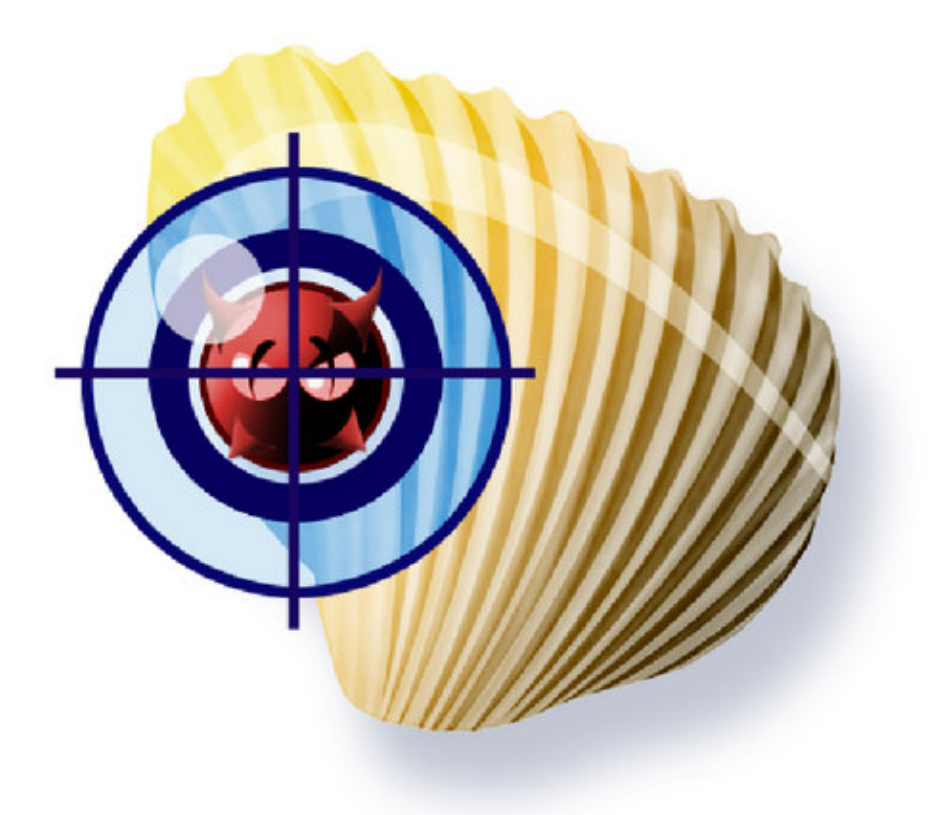

Clam AntiVirus 0.84rc1 *User Manual*

# **Contents**

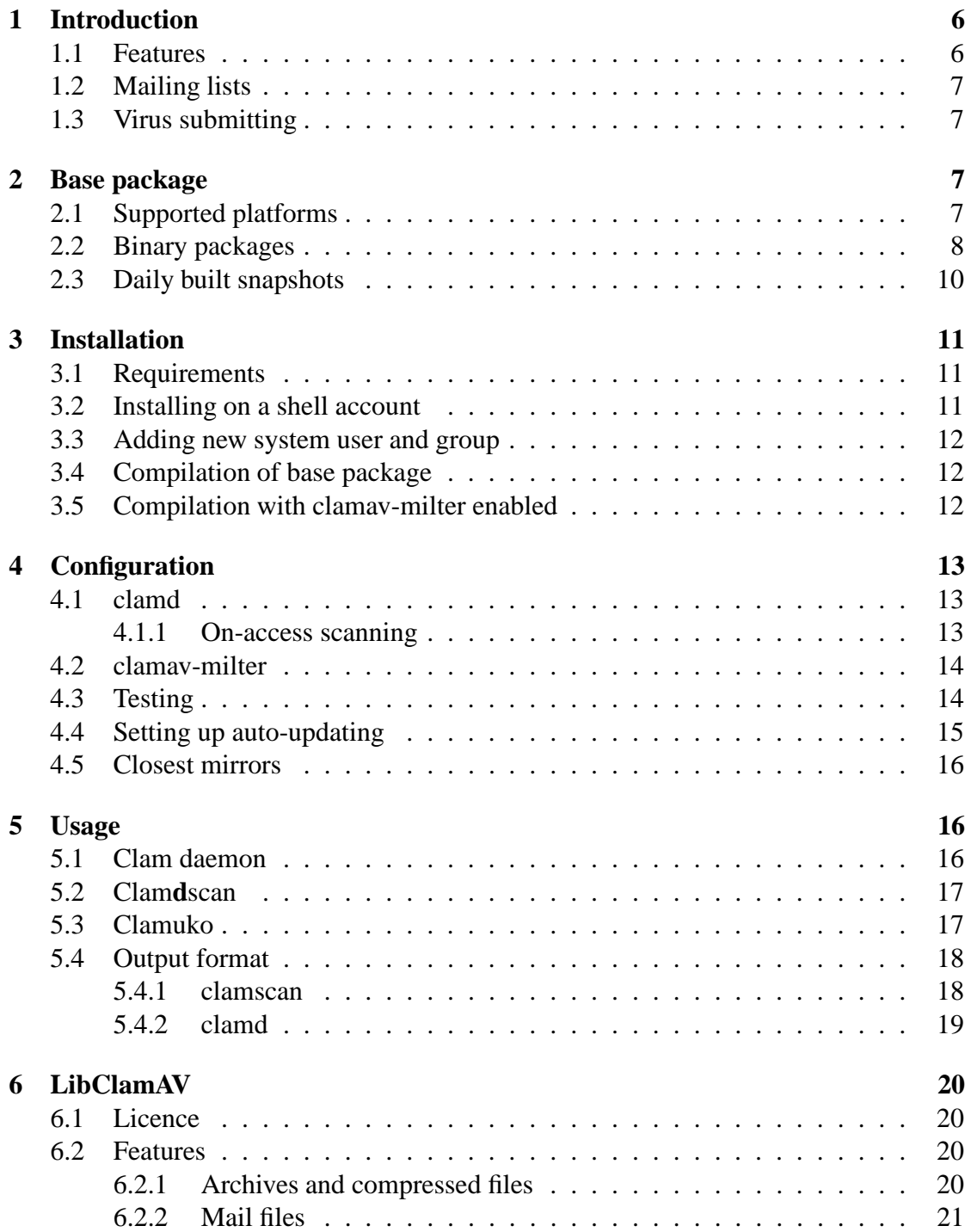

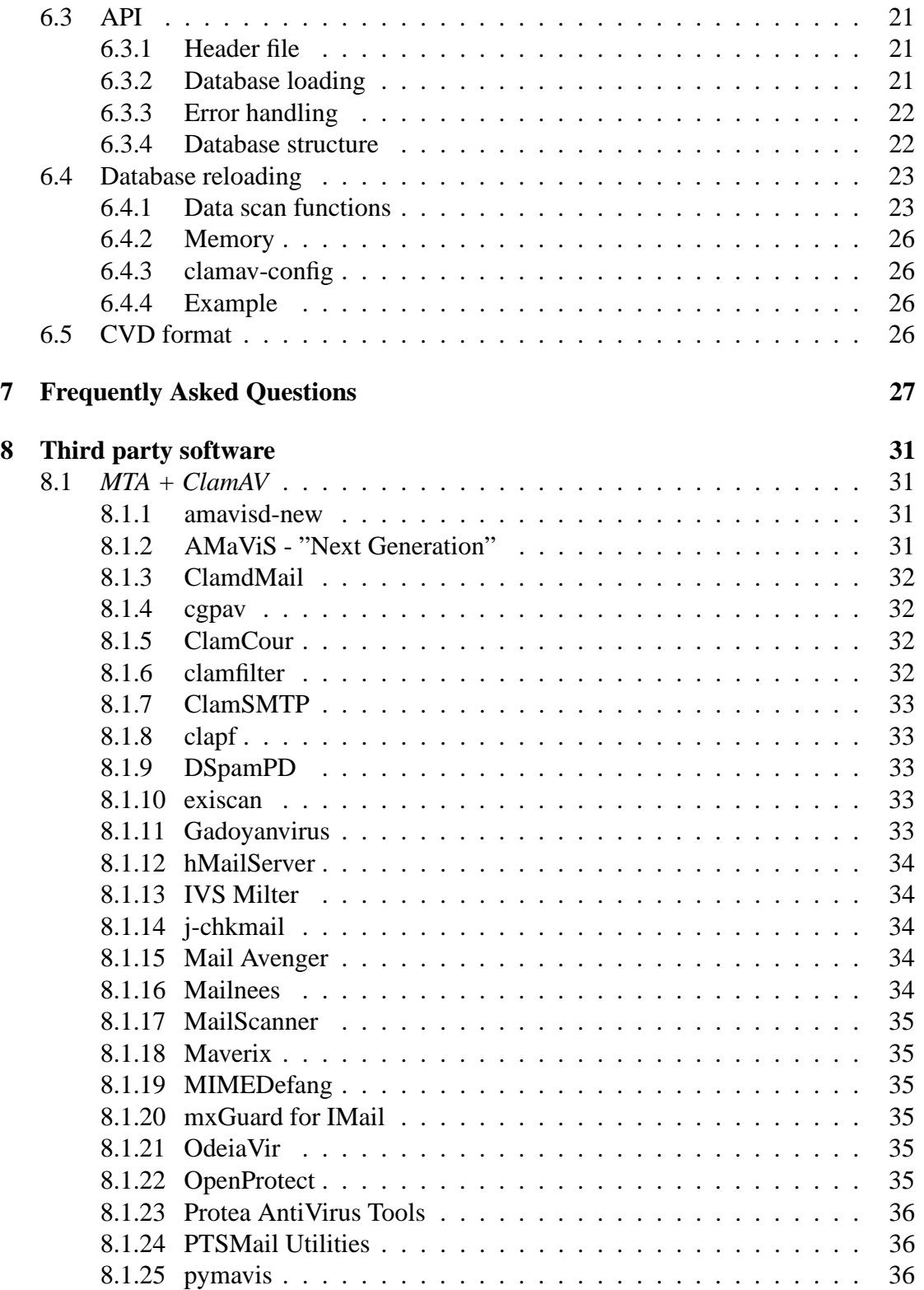

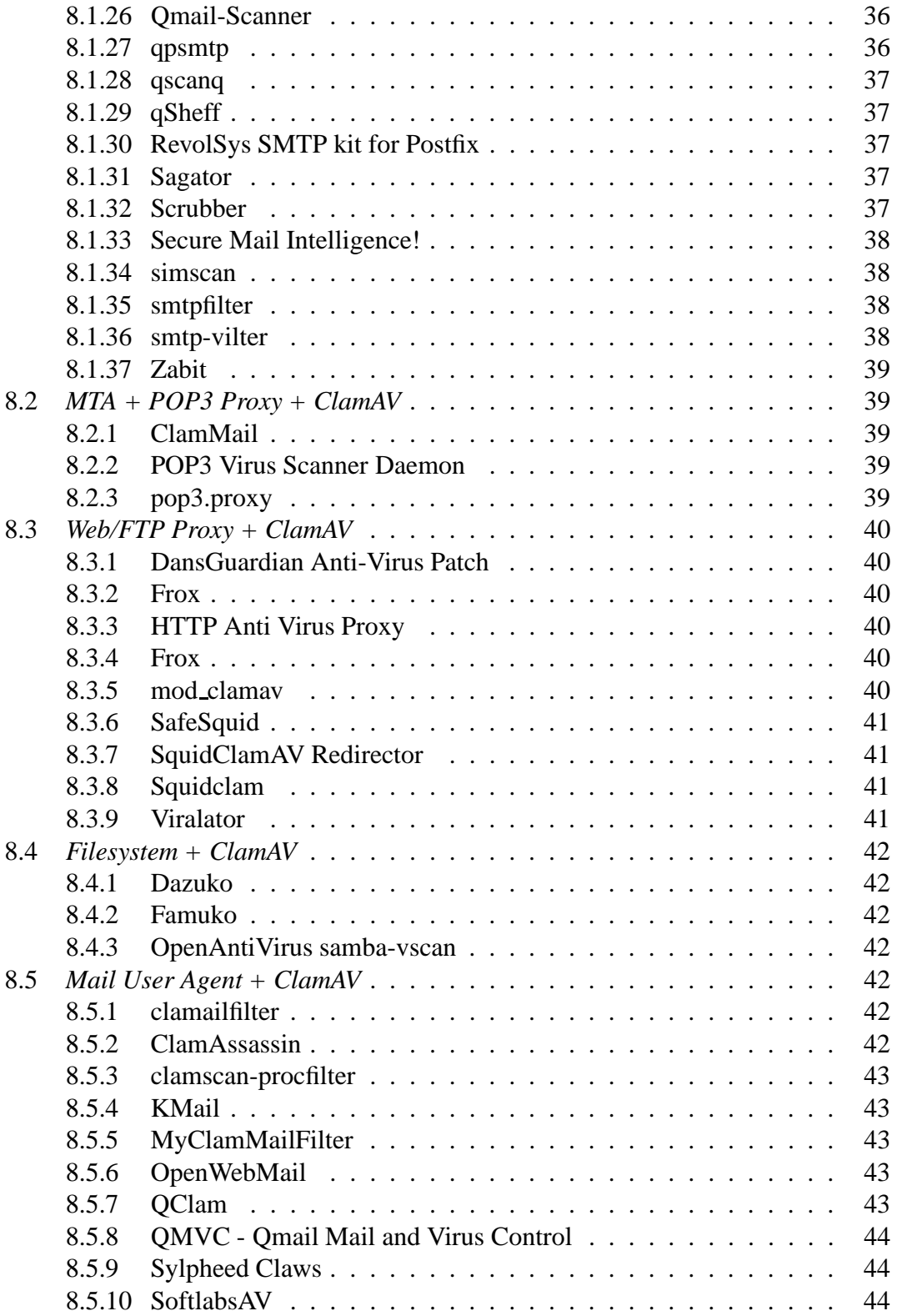

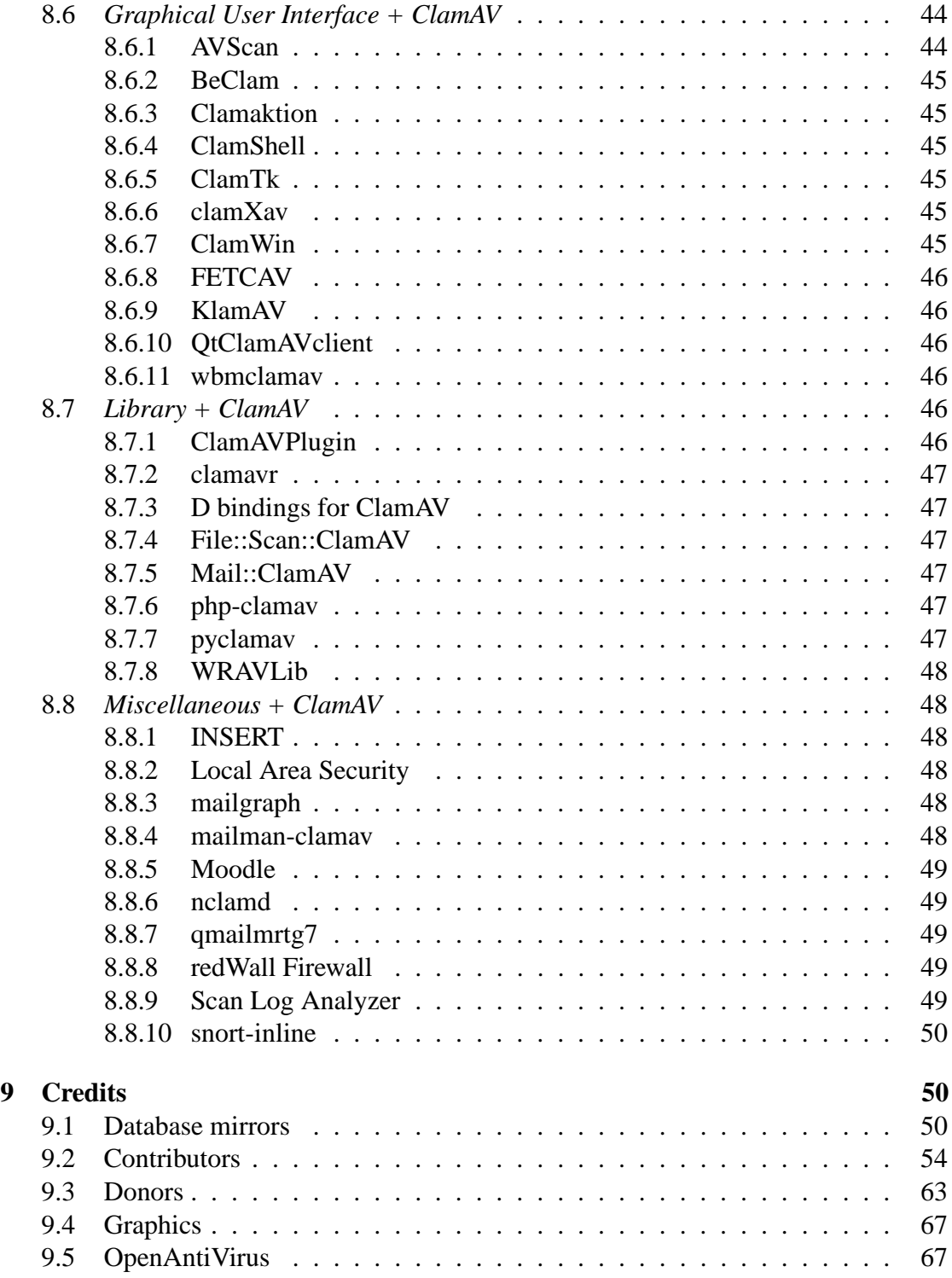

#### **10 Authors 67**

ClamAV User Manual, C 2002 - 2005 Tomasz Kojm This document is distributed under the terms of the GNU General Public License v2.

Clam AntiVirus is free software; you can redistribute it and/or modify it under the terms of the GNU General Public License as published by the Free Software Foundation; either version 2 of the License, or (at your option) any later version.

This program is distributed in the hope that it will be useful, but WITHOUT ANY WARRANTY; without even the implied warranty of MERCHANTABILITY or FIT-NESS FOR A PARTICULAR PURPOSE. See the GNU General Public License for more details.

You should have received a copy of the GNU General Public License along with this program; if not, write to the Free Software Foundation, Inc., 675 Mass Ave, Cambridge, MA 02139, USA.

# **1 Introduction**

Clam AntiVirus is an anti-virus toolkit for UNIX, designed for e-mail scanning on mail gateways. It provides a flexible and scalable multi-threaded daemon, a command line scanner, and an advanced tool for automatic database updating via Internet. The package also includes a virus scanner shared library.

# **1.1 Features**

- Licensed under the GNU General Public License, Version 2
- POSIX compliant, portable
- Fast scanning
- Supports on-access scanning (Linux and FreeBSD only)
- Detects over 30000 viruses, worms, and trojans, including Microsoft Office and MacOffice macro viruses
- Scans within archives and compressed files (also protects against archive bombs), built-in support includes:
	- **–** Zip
	- **–** RAR (2.0)
	- **–** Tar
	- **–** Gzip
	- **–** Bzip2
	- **–** MS OLE2
	- **–** MS Cabinet Files
	- **–** MS CHM (Compiled HTML)
	- **–** MS SZDD compression format
- Supports Portable Executable files compressed with:
	- **–** UPX
	- **–** FSG
	- **–** Petite
- Powerful mail scanner
- Advanced database updater with support for digital signatures and DNS based database version queries

# **1.2 Mailing lists**

If you have a trouble installing or using ClamAV try to ask on our mailing lists. There are four lists available:

- **clamav-announce\*lists.clamav.net** info about new versions, moderated<sup>1</sup>.
- **clamav-users\*lists.clamav.net** user questions
- **clamav-devel\*lists.clamav.net** technical discussions
- **clamav-virusdb\*lists.clamav.net** database update announcements, moderated

You can subscribe and search the mailing list archives at: http://www.clamav.net/ ml.html

## **1.3 Virus submitting**

If you have got a virus which is not detected by your ClamAV with the latest databases, please check it with the *ClamAV Online Specimen Scanner*:

```
http://test-clamav.power-netz.de/
```
and then submit it on our website:

http://www.clamav.net/sendvirus.html

# **2 Base package**

### **2.1 Supported platforms**

All popular operating systems are supported. Clam AntiVirus was tested on:

- GNU/Linux
- Solaris
- FreeBSD
- OpenBSD  $<sup>2</sup>$ </sup>
- AIX  $4.1/4.2/4.3/5.1$

<sup>&</sup>lt;sup>1</sup>Subscribers are not allowed to post to the mailing list <sup>2</sup>Installation from a port is recommended.

- HPUX  $11.0$
- SCO UNIX
- IRIX 6.5.20f
- Mac OS X
- BeOS
- Cobalt MIPS boxes
- Cygwin
- Windows Services for Unix 3.5 (Interix)

Some features may not be available on your operating system. If you are successfully running Clam AntiVirus on a system not listed above please let us know.

#### **2.2 Binary packages**

• **Debian**

The package is maintained by Stephen Gran and Thomas Lamy. ClamAV has been officially included in the Debian distribution starting from the Sarge release. Run apt-cache search clamav to find the names of the packages available for installation. Unofficial packages for Woody and Sarge are available and they are usually more recent than official ones. Add the following lines to your /etc/apt/sources.list:

```
for stable/woody (i386):
deb http://people.debian.org/˜sgran/debian woody main
deb-src http://people.debian.org/˜sgran/debian woody main
for testing/sarge (i386):
deb http://people.debian.org/˜sgran/debian sarge main
deb-src http://people.debian.org/˜sgran/debian sarge main
```
Feel free to search for clamav on http://www.apt-get.org/ too.

#### • **RedHat - Fedora**

The packages are maintained by Petr Kristof.

Fedora1: http://crash.fce.vutbr.cz/crash-hat/1/clamav/ Fedora2: http://crash.fce.vutbr.cz/crash-hat/2/clamav/ Devel snapshots: http://crash.fce.vutbr.cz/crash-hat/testing/2/ Please follow the instructions at http://crash.fce.vutbr.cz/yum-repository. html and then run:

yum update clamav or up2date -u clamav

Another very good repository is maintained by Dag Wieers: http://dag.wieers. com/packages/clamav/

#### • **PLD Linux Distribution**

The RPM packages for the Polish(ed) Linux Distribution are maintained by Arkadiusz Miskiewicz (visit http://www.pld-linux.org/).

#### • **Mandrake**

A RPM package for Mandrake is available on Mandrake's mirrors and is maintained by Oden Eriksson. Another set of RPM packages (maintained by Bill Randle) is available at ftp://ftp.neocat.org/pub/.

#### • **Slackware**

Slackware packages without miltersupport are maintained by Jay Scott Raymond. You can find them at http://webpages.charter.net/jay\_scott\_raymond/ linux/slackages/ If you need milter enabled ClamAV, try Peter Kaagman's packages available at http://bilbos-stekkie.com/clamav/ Both of them are also available at http://www.linuxpackages.net/

• **SuSE** SuSE 8.2 and 9.1 RPMs are maintained by Joe Benden. You can download them at http://www.ispservices.com/clamav.html. Official ClamAV packages for SuSE are maintained by Reinhard Max.

#### • **FreeBSD**

The official FreeBSD port is maintained by Masahiro Teramoto. There are two version available: clamav and clamav-devel. You can find both of them under /usr/ports/security/

#### • **OpenBSD**

ClamAV will become part of the official ports tree in the upcoming 3.7 release of OpenBSD. The new port is maintained by Marc Balmer. The old unofficial port for OpenBSD (maintained by Jerome Loyet) is available at: http://www. fatbsd.com/openbsd/clamav/

#### • **NetBSD**

The official port is available.

#### • **Solaris**

Stable packages and daily snapshots for Solaris 8 SPARC are available at http:

//clamav.or.id/snapshot/. Latest stable packages for Solaris 9 SPARC 64bit are available at http://clamav.citrus-it.net

### • **AIX**

The binary packages for AIX are available in AIX PDSLIB, UCLA http://aixpdslib.seas.ucla.edu/packages/clamav.html

• **Mac OS X**

There's a binary package available at http://clamav.darwinports.com/ clamXav (see 8.6.6), a GUI for ClamAV running on MacOS X, is available at http://www.markallan.co.uk/clamXav

• **BeOS**

BeClam is a port of ClamAV for the BeOS operating system. It includes a very simple GUI. Get it at http://www.bebits.com/app/3930/

## • **MS Windows - Cygwin**

ClamAV is a part of the official Cygwin port repository.

# • **MS Windows - cygwin.dll based**

All major features of ClamAV are implemented under Win32 using the Cygwin compatibility layer. You can download a self-installing package at http://www.sosdg.org/clamav-win32/index.php

# • **MS Windows - Interix**

A binary package of ClamAV for Interix is maintained at http://www.interopsystems.com/tools/warehouse.htm

# • **MS Windows - graphical version**

A standalone GUI version is also available. See ClamWin in the *Third Party Software* section (8.6.7).

# **2.3 Daily built snapshots**

Thanks to Fajar A. Nugraha you can download daily builds (from daily snapshots) for the following operating systems:

- SPARC Solaris 8/9
- DEC OSF (built on Tru64 UNIX V5.0A)
- AIX (built on AIX Version 5.1)
- Linux i386 with glibc 2.3 (compiled on Fedora Core 1, works on RH  $\geq$  8)

• Win32/Cygwin (compiled on XP)

They're available at http://clamav.or.id/

# **3 Installation**

#### **3.1 Requirements**

The following elements are required to compile ClamAV:

- zlib and zlib-devel packages
- gcc compiler suite (both 2.9x and 3.x are supported)

The following packages are optional but **highly recommended**:

- bzip2 and bzip2-devel library
- GNU MP 3

It's very important to install the GMP package because it allows freshclam to verify the digital signatures of the virus databases. If freshclam was compiled without GMP support it will display "SECURITY WARNING: NO SUPPORT FOR DIGITAL SIGNATURES" on every update. You can download GNU MP at http://www.swox.com/gmp/

A note for Solaris/SPARC users: you must set the *ABI* system variable to 32 (e.g. setenv ABI 32) before running the configuration script of GMP.

### **3.2 Installing on a shell account**

To install ClamAV on a shell account (e.g. on some shared host) you need not create any additional users or groups. Assuming your home directory is /home/gary you should build it as follows:

```
$ ./configure --prefix=/home/gary/clamav --disable-clamav
$ make; make install
```
To test your installation execute:

```
$ ˜/clamav/bin/freshclam
$ ˜/clamav/bin/clamscan ˜
```
The --disable-clamav switch disables testing for the existence of the *clamav* user and group but clamscan would still require an unprivileged account to work in a superuser mode.

## **3.3 Adding new system user and group**

If you are installing ClamAV for the first time, you have to add a new user and group to your system: <sup>3</sup>

```
# groupadd clamav
# useradd -g clamav -s /bin/false -c "Clam AntiVirus" clamav
```
Consult a system manual if your OS has not *groupadd* and *useradd* utilities. The account should be locked in */etc/passwd* or */etc/shadow*.

# **3.4 Compilation of base package**

Once you have created the clamav user and group, please extract the archive:

```
$ zcat clamav-x.yz.tar.gz | tar xvf -
$ cd clamav-x.yz
```
Assuming you want to install the configuration files in /etc, configure the package as follows:

```
$ ./configure --sysconfdir=/etc
```
Currently *gcc* is required to compile ClamAV.

```
$ make
$ su -c "make install"
```
In the last step the software is installed in the /usr/local directory and the config file goes to /etc. **WARNING: Never enable the SUID or SGID bits in Clam AntiVirus binaries.**

### **3.5 Compilation with clamav-milter enabled**

libmilter and its development files are required. To enable clamav-milter, configure ClamAV with

```
$ ./configure --enable-milter
```
 $3Cy$ gwin note: If you have not /etc/passwd you can skip this procedure

# **4 Configuration**

# **4.1 clamd**

If you are going to use the daemon, you have to edit the configuration file (in other case clamd won't run):

```
$ clamd
ERROR: Please edit the example config file /etc/clamd.conf.
```
This shows the location of the default configuration file. The format and options of this file are fully described in the *clamd.conf(5)* manual. The config file is well commented and configuration should be straightforward.

#### **4.1.1 On-access scanning**

An interesting feature of clamd is on-access scanning based on the Dazuko module, available from http://dazuko.org/. **It is not required to run clamd - furthermore, you shouldn't run Dazuko on production systems**. The special thread in clamd responsible for the communication with Dazuko is called "Clamuko" (due to the funny name of Dazuko) and it's only supported on Linux and FreeBSD. To compile dazuko execute:

```
$ tar zxpvf dazuko-a.b.c.tar.gz
$ cd dazuko-a.b.c
$ make dazuko
or
$ make dazuko-smp (for smp kernels)
$ su
# insmod dazuko.o
# cp dazuko.o /lib/modules/'uname -r'/misc
# depmod -a
```
Depending on your Linux distribution you have to add a "dazuko" entry to */etc/modules* or run the module during system's startup by adding

modprobe dazuko

to some startup file. You must also create a new device:

```
$ cat /proc/devices | grep dazuko
254 dazuko
$ su -c "mknod -m 600 /dev/dazuko c 254 0"
```
Now configure Clamuko in clamd.conf and read the 5.3 section.

### **4.2 clamav-milter**

Nigel Horne's clamav-milter is a very fast email scanner designed for Sendmail. It's written entirely in C and only depends on libclamav or clamd. You can find detailed installation instructions in the INSTALL file that comes with the clamav-milter sources. Basically, to connect it with Sendmail add the following lines to /etc/mail/sendmail.mc:

```
INPUT_MAIL_FILTER('clmilter','S=local:/var/run/clmilter.sock,
F=, T=S: 4m:R: 4m')dnl
define('confINPUT_MAIL_FILTERS', 'clmilter')
```
If you're running it in --external mode, check entry in clamd.conf of the form:

```
LocalSocket /var/run/clamd.sock
```
Start clamav-milter

/usr/local/sbin/clamav-milter -lo /var/run/clmilter.sock

and restart sendmail.

# **4.3 Testing**

Try to scan recursively the source directory:

\$ clamscan -r -l scan.txt clamav-x.yz

It should find some test files in the clamav-x.yz/test directory. The scan result will be saved in the scan.txt  $\log$  file  $^4$ . To test clamd, start it and use clamdscan (or connect directly to its socket and run the SCAN command instead):

```
$ clamdscan -l scan.txt clamav-x.yz
```
Please note that the scanned files must be accessible by the user running clamd or you get an error.

<sup>4</sup>To get more info on clamscan options execute 'man clamscan'

#### **4.4 Setting up auto-updating**

freshclam is the default database updater for Clam AntiVirus. It can work in two modes:

- interactive from command line, verbosely
- daemon alone, silently

When started by a superuser it drops privileges and switches to the *clamav* user. freshclam usesthe database.clamav.net round-robin DNS which automatically selects a database mirror9.1. freshclam is an advanced tool: it supports database version verification through DNS, proxy servers (with authentication), digital signatures and various error scenarios. **Quick test: run freshclam (as superuser) with no parameters and check the output.** If everything is OK you may create the log file in /var/log (owned by *clamav* or another user freshclam will be running as (--user):

```
# touch /var/log/freshclam.log
# chmod 600 /var/log/freshclam.log
# chown clamav /var/log/freshclam.log
```
Now you *should* edit the configuration file (freshclam.conf or clamd.conf if they're merged) and configure the *UpdateLogFile* directive to point to the created log file. Finally, to run freshclam in the daemon mode, execute:

# freshclam -d

The other method is to use the *cron* daemon. You have to add the following line to the crontab of the **root** or **clamav** users:

N \* \* \* \* /usr/local/bin/freshclam --quiet

to check for a new database every hour. **N should be a number between 3 and 57 of your choice. Please don't choose any multiple of 10, because there are already too many clients using those time slots.** Proxy settings are only configurable via the configuration file and freshclam will require strict permissions on the config file when HTTPProxyPassword is enabled.

```
HTTPProxyServer myproxyserver.com
HTTPProxyPort 1234
HTTPProxyUsername myusername
HTTPProxyPassword mypass
```
# **4.5 Closest mirrors**

The DatabaseMirror directive in the config file specifies the database server freshclam will attempt (up to MaxAttempts times) to download the database from. The default database mirror is database.clamav.net but multiple directives are allowed. In order to download the database from the closest mirror you should configure freshclam to use db.xx.clamav.net where xx represents your country code. For example, if your server is in "Ascension Island" you should add the following lines to freshclam.conf:

DNSDatabaseInfo current.cvd.clamav.net DatabaseMirror db.ac.clamav.net DatabaseMirror database.clamav.net

The second entry acts as a fallback in case a connection to the first mirror fails for some reason. The full list of two-letters country codes is available at http://www.iana. org/cctld/cctld-whois.htm

# **5 Usage**

# **5.1 Clam daemon**

clamd is a multi-threaded daemon that uses *libclamav* to scan files against viruses. It may work in one of the two network modes, listening on a:

- Unix (local) socket
- TCP socket

The daemon is fully configurable via the clamd.conf file  $5$ . clamd recognizes the following commands:

- **PING** Check daemon state (should reply with "PONG").
- **VERSION** Print program and database versions.
- **RELOAD** Reload databases.
- **SHUTDOWN** Perform a clean exit.

<sup>5</sup>man 5 clamd.conf

- **SCAN file/directory** Scan file or directory (recursively) with archive support enabled (a full path is required).
- **RAWSCAN file/directory** Scan file or directory (recursively) with archive support disabled (a full path is required).
- **CONTSCAN file/directory** Scan file or directory (recursively) with archive support enabled and do not stop scanning if virus is found.
- **STREAM** Scan stream: clamd will return a new port number you should connect to and send data to scan.
- **SESSION, END** Start/end a clamd session you can do multiple commands per TCP session (WARNING: due to the clamd implementation the **RELOAD** command will break the session).

and reacts to the special signals:

- **SIGTERM** perform a clean exit
- **SIGHUP** reopen a log file
- **SIGUSR2** reload the database

### **5.2 Clamdscan**

clamdscan is a simple clamd client. In many cases you can use it as a clamscan replacement but you must remember that:

- it only depends on clamd
- although it accepts the same command line options as clamscan most of them are ignored because they must be enabled directly in clamd, i.e. clamd.conf
- scanned files must be accessible for clamd
- it can't use external unpackers

# **5.3 Clamuko**

Clamuko is a special thread in clamd that performs on-access scanning under Linux and FreeBSD and shares internal virus database with the daemon. **You must follow some important rules when using it:**

- Always stop the daemon cleanly using the SHUTDOWN command or the SIGTERM signal. In other case you can lose an access to protected files until the system is restarted.
- Never protect a directory your mail-scanner software uses for attachment unpacking. Access to all infected files will be automatically blocked and the scanner (even clamd) won't be able to detect any virus. In the result **all infected mails will be delivered.**

For example, to protect a whole system add the following lines to clamd.conf:

```
ClamukoScanOnAccess
ClamukoIncludePath /
ClamukoExcludePath /proc
ClamukoExcludePath /temporary/dir/of/your/mail/scanning/software
```
You can also use clamuko to protect files on Samba/Netatalk but far more better and safe idea is to use the **samba-vscan** module 8.4.3. NFS is not supported because Dazuko doesn't intercept NFS access calls.

## **5.4 Output format**

#### **5.4.1 clamscan**

clamscan by default writes all messages to **stderr**. Run it with --stdout enabled to redirect them to the standard output. An example of the clamscan output is:

```
/tmp/test/removal-tool.exe: Worm.Sober FOUND
/tmp/test/md5.o: OK
/tmp/test/blob.c: OK
/tmp/test/message.c: OK
/tmp/test/error.hta: VBS.Inor.D FOUND
```
When a virus is found its name is printed between the filename: and FOUND strings. In case of archives the scanner depends on libclamav and only prints the first virus found within an archive:

```
zolw@localhost:/tmp$ clamscan malware.zip
malware.zip: Worm.Mydoom.U FOUND
```
*TIP: You can force clamscan to list all infected files in an archive using –no-archive (that disables transparent decompressors built into libclamav) and external decompressors: –unzip –unrar...*.

```
zolw@localhost:/tmp$ clamscan --no-archive --unzip malware.zip
Archive: /tmp/malware.zip
 inflating: test1.exe
 inflating: test2.exe
 inflating: test3.exe
/tmp/clamav-77e7bfdbb2d3872b/test1.exe: Worm.Mydoom.U FOUND
/tmp/clamav-77e7bfdbb2d3872b/test2.exe: Trojan.Taskkill.A FOUND
/tmp/clamav-77e7bfdbb2d3872b/test3.exe: Worm.Nyxem.D FOUND
/tmp/malware.zip: Infected.Archive FOUND
```
#### **5.4.2 clamd**

clamd uses a clamscan compatible output format:

```
zolw@localhost:˜$ telnet localhost 3310
Trying 127.0.0.1...
Connected to localhost.
Escape character is '<sup>^</sup>]'.
SCAN /home/zolw/test
/home/zolw/test/clam.exe: ClamAV-Test-File FOUND
Connection closed by foreign host.
```
In the **SCAN** mode it closes the connection when the first virus is found.

```
SCAN /home/zolw/test/clam.zip
/home/zolw/test/clam.zip: ClamAV-Test-File FOUND
```
**CONTSCAN** continues scanning even if virus was already found. Error messages are printed in the following format:

```
SCAN /no/such/file
/no/such/file: Can't stat() the file. ERROR
```
# **6 LibClamAV**

libclamav is a simple and easy way to add a virus protection to your software. The library is thread-safe and transparently recognizes and scans within archives, mail files, MS Office document files, executables and other file formats.

# **6.1 Licence**

libclamav is licensed under the GNU GPL licence. That means you are **not allowed** to link commercial, close-source applications against it<sup>6</sup>. All software using libclamav must be GPL compliant.

## **6.2 Features**

#### **6.2.1 Archives and compressed files**

The library has a built-in support for the following formats:

- Zip
- RAR  $(2.0)$
- Tar
- Gzip
- Bzip2
- MS OLE2
- MS Cabinet Files
- MS CHM (Compiled HTML)
- MS SZDD compression format
- UPX (all versions)
- FSG (1.3, 1.31, 1.33, 2.0)
- Petite  $(2.x)$

<sup>&</sup>lt;sup>6</sup>You can still use clamd or clamscan instead

Due to license issues, support for RAR 3.0 archives is currently not available in libclamav (such archives will trigger the RAR module failure. error message). You can scan them with the help of external unpackers in clamscan, though.

```
$ clamscan --unrar clam-error.rar
/home/zolw/test/clam-error.rar: RAR module failure.
UNRAR 3.00 freeware Copyright (c) 1993-2002 Eugene Roshal
Extracting from /home/zolw/test/clam-error.rar
Extracting clam.exe OK
All OK
/tmp/44694f5b2665d2f4/clam.exe: ClamAV-Test-File FOUND
/home/zolw/test/clam-error.rar: Infected.Archive FOUND
```
#### **6.2.2 Mail files**

Advanced mail scanner built into libclamav transparently scans e-mails for infected attachments. All popular UNIX mail formats are supported.

### **6.3 API**

#### **6.3.1 Header file**

Every program using libclamav must include the clamav.h header file:

```
#include <clamav.h>
```
#### **6.3.2 Database loading**

The following set of functions provides an interface to database initialisation mechanisms:

```
int cl_loaddb(const char *filename, struct cl_node **root,
unsigned int *signo);
int cl_loaddbdir(const char *dirname, struct cl_node **root,
unsigned int *signo);
```

```
const char *cl_retdbdir(void);
```
cl\_loaddb loads selected database while cl\_loaddbdir loads all databases from a dirname directory. cl\_retdbdir returns a default (hardcoded) database directory path. After an initialisation an internal database representation will be saved under root (which must initially point to NULL) and a number of loaded signatures will be **added**  $<sup>7</sup>$  to virnum. You can eventually pass NULL if you don't care about a signature counter.</sup> Both cl\_loaddb and cl\_loaddbdir functions return 0 on success and a non-negative value on failure.

```
...
    struct cl_node *root = NULL;
    int ret, signo = 0;
ret = cl_loaddbdir(cl_retdbdir(), &root, &signo);
```
#### **6.3.3 Error handling**

Use cl\_strerror to convert error codes into human readable messages. The function returns a statically allocated string:

```
if(ret) {
    printf("cl_loaddbdir() error: %s\n", cl_strerror(ret));
    exit(1);}
```
#### **6.3.4 Database structure**

Now initialise internal transitions with cl\_build.

```
int cl_build(struct cl_node *root);
```
In our example:

```
if((ret = cl\_build(root)))printf("cl_build() error: %s\n", cl_strerror(ret));
```
 $7$ Remember to initialize the virus counter variable with 0.

#### **6.4 Database reloading**

The most important thing is to keep the internal instance of the database up to date. You can watch database changes with the cl\_stat functions family.

```
int cl statinidir(const char *dirname, struct cl stat *dbstat);
int cl_statchkdir(const struct cl_stat *dbstat);
int cl_statfree(struct cl_stat *dbstat);
```
Initialization:

```
...
struct cl_stat dbstat;
```

```
memset(&dbstat, 0, sizeof(struct cl_stat));
cl_statinidir(dbdir, &dbstat);
```
To check for a change you only need to call cl\_statchkdir:

```
if(cl statchkdir(&dbstat) == 1) {
    reload_database...;
    cl statfree(&dbstat);
    cl_statinidir(cl_retdbdir(), &dbstat);
}
```
Remember to reinitialize the structure after reload.

#### **6.4.1 Data scan functions**

It's possible to scan a buffer, a descriptor, or a file with:

```
int cl_scanbuff(const char *buffer, unsigned int length,
const char **virname, const struct cl_node *root);
```
int cl\_scandesc(int desc, const char \*\*virname, unsigned long int \*scanned, const struct cl\_node \*root, const struct cl\_limits \*limits, unsigned int options);

int cl\_scanfile(const char \*filename, const char \*\*virname, unsigned long int \*scanned, const struct cl\_node \*root, const struct cl\_limits \*limits, unsigned int options);

All the functions save a virus name under virname pointer. It points to a field in the internal database structure and must not be released directly. If the scanned pointer is not NULL the functions will increase a value represented by this pointer by a size of scanned data in CL\_COUNT\_PRECISION units. The last two functions also support archive limits required to protect against Denial of Service attacks.

```
struct cl_limits {
    int maxreclevel; /* maximal recursion level */
    int maxfiles; /* maximal number of files to be
                   * scanned within archive
                   */
    int maxratio; /* maximal compression ratio */
    short archivememlim; /* limit memory usage for bzip2 (0/1) */
    long int maxfilesize; /* archived files larger than this
                           * value will not be scanned
                           */
};
```
The options argument configures the scan engine and supports the following flags (that can be combined using bit operators):

#### • **CL SCAN STDOPT**

This is an alias for a recommended set of scan options. You should use it to make your software ready for new features in future versions of libclamav.

#### • **CL SCAN RAW**

It does nothing. Please use it (alone) if you don't want to scan any special files.

#### • **CL SCAN ARCHIVE**

This flag enables transparent scanning of various archive formats.

#### • **CL SCAN BLOCKENCRYPTED**

With this flag the library marks encrypted archives as viruses (Encrypted.Zip, Encrypted.RAR).

#### • **CL SCAN BLOCKMAX**

Mark archives as viruses if maxfiles, maxfilesize, or maxreclevel limit is reached.

#### • **CL SCAN MAIL**

It enables support for mail files.

#### • **CL SCAN MAILURL**

The mail scanner will download and scan URLs listed in a mail body. This flag should not be used on loaded servers. Due to potential problems please do not enable it by default but make it optional.

#### • **CL SCAN OLE2**

Enables support for Microsoft Office document files.

#### • **CL SCAN PE**

This flag enables scanning withing Portable Executable files and allows libclamav to unpack UPX, Petite, and FSG compressed executables.

#### • **CL SCAN BLOCKBROKEN**

libclamav will try to detect broken executables and mark them as Broken.Executable.

#### • **CL SCAN HTML**

This flag enables HTML normalisation (including JScript decryption).

All functions return 0 (CL\_CLEAN) if the file is clean, CL\_VIRUS when virus is detected and an another value on failure.

```
...
    struct cl_limits limits;
    const char *virname;
memset(&limits, 0, sizeof(struct cl_limits));
/* maximal number of files in archive */;
limits.maxfiles = 1000
/* maximal archived file size */
limits.maxfilesize = 10 * 1048576; /* 10 MB */
/* maximal recursion level */
limits.maxreclevel = 5;
/* maximal compression ratio */
limits.maxratio = 200;
/* disable memory limit for bzip2 scanner */
limits.archivememlim = 0;
if((ret = cl_scanfile("/home/zolw/test", &virname, NULL, root,
&limits, CL_STDOPT)) == CL_VIRUS) {
    printf("Detected %s virus.\n", virname);
} else {
    printf("No virus detected.\n");
    if(ret != CL_CLEAN)
```
}

```
printf("Error: %s\n", cl_strerror(ret));
```
#### **6.4.2 Memory**

Because the internal database uses a few megabytes of memory, you should release it if you no longer need to scan files.

```
void cl_free(struct cl_node *root);
```
#### **6.4.3 clamav-config**

Use clamav-config to check libclamav compilation information.

```
zolw@localhost:˜$ clamav-config --libs
-L/usr/local/lib -lz -lbz2 -lgmp -lpthread
zolw@localhost:˜$ clamav-config --cflags
-I/usr/local/include -g -O2
```
#### **6.4.4 Example**

You will find an example scanner application in the clamav sources (/example). Remember that all programs based on libclamav must be linked against it:

```
gcc -Wall ex1.c -o ex1 -lclamav
```
#### **6.5 CVD format**

CVD (ClamAV Virus Database) is a digitally signed tarball file that contains one or more databases. The header is a 512 bytes long string with colon separated fields:

```
ClamAV-VDB:build time:version:number of signatures:functionality
level required:MD5 checksum:digital signature:builder name:build time (sec)
```
sigtool --info displays detailed information on CVD files:

```
zolw@localhost:/usr/local/share/clamav$ sigtool -i daily.cvd
Build time: 11 Sep 2004 21-07 +0200
Version: 487
# of signatures: 1189
Functionality level: 2
Builder: ccordes
MD5: a3f4f98694229e461f17d2aa254e9a43
Digital signature: uwJS6d+y/9g5SXGE0Hh1rXyjZW/PGK/zqVtWWVL3/tfHEn
A17z6VB2IBR2I/OitKRYzmVo3ibU7bPCJNgi6fPcW1PQwvCunwAswvR0ehrvY/4ks
UjUOXo1VwQlW7l86HZmiMUSyAjnF/gciOSsOQa9Hli8D5uET1RDzVpoWu/id
Verification OK.
```
# **7 Frequently Asked Questions**

The FAQ section is maintained by Luca Gibelli.

• **What does** *WARNING: Current functionality level = 1, required = 2* **mean?** The functionality level of the database determines which scanner engine version is required to use all of its signatures. If you don't upgrade immediately you will be in big trouble.

#### • **What does** *Your ClamAV installation is OUTDATED* **mean?**

You'll get this message whenever a new version of ClamAV is released. In order to detect all the latest viruses, it's not enough to keep your database up to date. You also need to run the latest version of the scanner. You can find the latest release at http://www.clamav.net under the stable link. Running the latest stable release also improves stability.

#### • **What does** *WARNING: DNS record is older than 3 hours* **mean?**

freshclam attempts to detect potential problems with DNS caches and switches to the old mode if something looks suspicious. If this message appears seldomly, you can safely ignore it. If you get the error everytime you run freshclam, you should check your dns settings.

#### • **What does** *SECURITY WARNING: NO SUPPORT FOR DIGITAL SIGNA-TURES* **mean?**

The ClamAV package requires the GMP library to verify the digital signature of the virus database. When building ClamAV you need the GMP library and its headers: if you are using Debian just run apt-get install libgmp3-dev, if you are using an RPM based distribution install the gmp-devel package.

#### • **How often is the virus database updated?**

The virus database is usually updated many times per week. Check out http: //news.gmane.org/gmane.comp.security.virus.clamav.virusdb/ to see our response times to new threats. The virusdb team tries to keep up with the latest worm in the wild. When a new worm spreads out, often it is less than one hour before we release a database update. You can contribute to make the virusdb updating process more efficient by submitting samples of viruses via our web interface.

#### • **I tried to submit a sample through the web interface, but it said the sample is already recognized by ClamAV. My clamscan tells me it's not. I already updated my database, what's wrong with my setup?**

Please run clamscan with the –mbox option. Also check that freshclam and clamscan are using the same path for storing/reading the database.

• **ClamAV crashes/hangs/doesn't compile/doesn't start. Did I find a bug?**

Before reporting a bug, please download the latest CVS code and try to reproduce the bug with it. Chances are the bug you encountered has already been fixed. If you really feel like you found a bug, please send a message bugs\*clamav.net.

#### • **How do I automatically restart clamd when it dies?**

Set up a cronjob which checks that clamd is up and running, every XX minutes. You can find an example script in the contrib/clamdwatch/ directory.

#### • **How do I keep my virus database up to date?**

ClamAV comes with freshclam, a tool which periodically checks for new database releases and keeps your database up to date.

#### • **I'm running ClamAV on a lot of clients on my local network. Can I mirror the database locally so that each client doesn't have to download it from your servers?**

Sure, install a proxy server and then configure your freshclam clients to use it (watch for the HTTPProxyServer parameter in man freshclam.conf). Alternatively, you can configure a local webserver on one of your machines (say machine1.mylan) and let freshclam download the \*.cvd filesfrom http://database. clamav.net/ to the webserver's DocumentRoot. Finally, change freshclam.conf on your clients so that it reads: DatabaseMirror machine1.mylan First the database will be downloaded to the local webserver and then the other clients on the network will update their copy of the database from it.

#### • **How can I list the virus signature names contained in the database?**

If you are using a recent version of ClamAV just run: \$sigtool --list-sigs

• **I found an infected file in my HD/floppy/mailbox, but ClamAV doesn't recognize it yet. Can you help me?**

Our virus database is kept up to date with the help of the community. Whenever you find a new virus which is not detected by ClamAV you should submit it on our website (go to www.clamav.net and click on *submit sample*). The virusdb team will review your submission and update the database if necessary. Before submitting a new sample:

- **–** check that the value of DatabaseDirectory, in both clamd.conf and freshclam.conf, is the same
- **–** update your database by running freshclam

#### • **Why is ClamAV calling the XXX virus with another name?**

This usually happens when we add a signature before other AV vendors. No wellknown name is available at that moment so we have to invent one. Renaming the virus after a few days would just confuse people more, so we usually keep on using our name for that virus. The only exception is when a new name is established soon after the signature addition. You can find more info about this in the virus naming page at http://www.clamav.net/cvdinfo.html

- **How do I know when database updates are released?** Subscribe to the *clamav-virusdb* mailing-list.
- **How can I scan a file on my hard disk for viruses without installing ClamAV?** Use the online scanning tool available at http://test-clamav.power-netz. de/
- **I found a false positive in ClamAV virus database. What shall I do?** Fill the form at http://www.clamav.net/sendvirus.html Be sure to select *The file attached is... a false positive*
- **How do I verify the integrity of ClamAV sources?**

Using GnuPG (http://www.gnupg.org/) you can easily verify the authenticity of your stable release downloads by using the following method:

- **–** Download Tomasz Kojm's key from the clamav.net site: \$ wget http://www.clamav.net/gpg/tkojm.gpg
- **–** Import the key into your local public keyring: \\$ gpg --import tkojm.gpg
- **–** Download the stable release AND the corresponding .sig file to the same directory.
- \$ wget http://prdownloads.sourceforge.net/clamav/clamav-X.XX.tar.gz \$ wget http://prdownloads.sourceforge.net/clamav/clamav-X.XX.tar.gz.sig
- **–** Verify that the stable release download is signed with the proper key: \$ gpg --verify clamav-X.XX.tar.gz.sig
- **–** Make sure the resulting output contain the following information: Good signature from Tomasz Kojm (tk\*lodz.tpnet.pl)

#### • **Can ClamAV disinfect files?**

No, it can't. We will add support for disinfecting OLE2 files in one of the next stable releases. There are no plans for disinfecting other types of files. There are many reasons for it: cleaning viruses from files is virtually pointless these days. It is very seldom that there is anything useful left after cleaning, and even if there is, would you trust it?

• **When using clamscan, is there a way to know which message within an mbox is infected?**

No, clamscan stops at the first infected message. You can convert the mbox to Maildir format, run clamscan on it and then convert it back to mbox format. There are many tools available which can convert to and from Maildir format, e.g: formail, mbox2maildir, and maildir2mbox.

• **I'm running qmail+Qmail-Scanner+ClamAV and get the following error in my mail logs:** *clamdscan: corrupt or unknown clamd scanner error or memory/resource/perms problem***. What's wrong with it?**

Most likely clamd is not running at all, or you are running Qmail-Scanner and clamd under a different uid. If you are running Qmail-Scanner as qscand (default setting) you could put User qscand inside your clamd.conf file and restart clamd. Remember to check that qscand can create clamd.ctl (usually located at /var/run/clamav/clamd.ctl). The same applies to the log file.

#### • **How do I use ClamAV with p3scan?**

Add the following lines to your pop3 vscan configuration file:

```
virusregexp = .*: (.*) FOUND
scanner = /usr/bin/clamdscan --no-summary -i
scannertype = basic
```
- **Where can I ask questions about using ClamAV?** Subscribe to our *clamav-users* mailing-list at http://www.clamav.net/ml.html
- **Where can I get the latest CVS snapshot of ClamAV?** Basically, there are two ways:

**–** Run

cvs -d:pserver:anonymous@cvs.sourceforge.net:/cvsroot/clamav co clamav-devel

- **–** Visit http://www.clamav.net/snapshot/
- **I'm a MS Windows user. Can I take advantage of ClamAV virus protection?** Yes, you can use ClamWin, a port of ClamAV for win32 systems with a very nice graphic interface. Download it at http://www.clamwin.net

#### • **Where can I find more information about ClamAV?**

Please read this documentation. You can also try searching the mailing list archives. If you can't find the answer, you can ask for support on the clamav-users mailinglist, but please before doing it, search the archives! Also, make sure that you don't send HTML-ized email messages and that you don't top-post (these violate the netiquette and lessen your chances of being answered).

#### • **How can I contribute to the ClamAV project?**

There are many ways to contribute to the ClamAV project. See the donations page (http://www.clamav.net/donate.html for more info.

# **8 Third party software**

The following software supports ClamAV. It's specified which elements are supported, please note that if a program doesn't support clamd you can use clamdscan instead of clamscan.

# **8.1** *MTA + ClamAV*

#### **8.1.1 amavisd-new**

**Homepage:** http://www.ijs.si/software/amavisd/ **Supports:** clamd, clamscan

amavisd-new is a rewritten version of amavis maintained by Mark Martinec.

### **Installation:**

clamscan is enabled automatically if clamscan binary is found at amavisd-new startup time. clamd is activated by uncommenting its entry in the @av scannerslist, file /etc/amavisd.conf.

### **8.1.2 AMaViS - "Next Generation"**

**Homepage:** http://sourceforge.net/projects/amavis/ **Supports:** clamscan

AMaViS-ng is a rewritten, more modular version of amavis-perl/amavisd, developed by Hilko Bengen. **Installation:**

Please download the newest version (at least 0.1.4). After installation (which is quite easy), please uncomment the following line in amavis.conf:

virus-scanner = CLAM

and if it's needed change the path to clamscan in the [CLAM] section:

[CLAM]

clamscan = /usr/local/bin/clamscan

### **8.1.3 ClamdMail**

**Homepage:** http://clamdmail.sf.net/ **Supports:** clamd

A mail processing client for ClamAV. Small, fast and easy to install.

#### **8.1.4 cgpav**

**Homepage:** http://program.farit.ru/ **Supports:** clamd This is a fast (written in C) CommuniGate Pro anti-virus plugin with support for clamd.

#### **8.1.5 ClamCour**

**Homepage:** http://sourceforge.net/projects/clamcour/ **Supports:** clamd

ClamCour is a Courier-MTA multithread filter that allows Courier to scan mail for viruses using Clam AntiVirus package.

### **8.1.6 clamfilter**

**Homepage:** http://www.ensita.net/products/clamfilter/ **Supports:** clamd

Clamfilter is a small, secure, and efficient content filter for Postfix designed for filtering messages efficiently through the clamd daemon.

### **8.1.7 ClamSMTP**

**Homepage:** http://memberwebs.com/nielsen/software/clamsmtp/ **Supports:** clamd

ClamSMTP is an SMTP filter for Postfix and other mail servers that checks for viruses using the ClamAV anti-virus software. It aims to be lightweight, reliable, and simple rather than have a myriad of options. Written in C without major dependencies.

## **8.1.8 clapf**

**Homepage:** http://thorium.ath.cx/clapf/ **Supports:** libclamav

Clapf is a clamav based virus scanning and anti-spam content filter for Postfix.

## **8.1.9 DSpamPD**

**Homepage:** http://caspian.dotconf.net/menu/Software/DspamPD/ **Supports:** clamd

DspamPD is a transparent SMTP proxy daemon that passes email through DSPAM. It can also pass mail through ClamAV as well, providing you with a one-stop anti-spam / anti-virus smtp proxy with no extra perl modules!

### **8.1.10 exiscan**

**Homepage:** http://duncanthrax.net/exiscan-acl/ **Supports:** clamscan, clamd

exiscan is a patch against exim version 4, providing support for content scanning in email messages received by exim. Four different scanning facilities are supported: antivirus, antispam, regular expressions, and file extensions.

# **8.1.11 Gadoyanvirus**

**Homepage:** http://oss.mdamt.net/gadoyanvirus/ **Supports:** libclamav

gadoyanvirus is a (yet another) virus stopper for qmail. It replaces the original qmailqueue program. It scans incoming messages using the ClamAV anti-virus library. Suspect message will be quarantined and (optionally) a notification message will be sent to the recipients. By default, gadoyanvirus needs QMAILQUEUE patched qmail installation.

#### **8.1.12 hMailServer**

**Homepage:** http://www.hmailserver.com/ **Supports:** ClamAV

hMailServer is a free, open source e-mail server for Microsoft Windows. It supports all the common mail protocols and comes with a easy to use COM library that can be used for integration with external software. It also has supports for virtual domains, distribution lists, ClamAV, aliases, distributed domains and much more. E-mail data is stored in a database server, MySQL or MS SQL, depending on your choice.

## **8.1.13 IVS Milter**

**Homepage:** http://ivs-milter.lbsd.net/ **Supports:** clamd

IVS Milter is a virus and spam scanning milter. The name stands for Industrial Virus + Spam milter. It's designed to be used by anything from home users to large ISPs.

### **8.1.14 j-chkmail**

**Homepage:** http://j-chkmail.ensmp.fr/ **Supports:** libclamav, clamd

j-chkmail is a fast (written in C) filter for sendmail. It does spam and dangerous content (virus) filtering with help of ClamAV. The program supports many modes of monitoring and run time controlling and was designed to work on highly loaded servers. It's an open source software available for free to registered users (for non-commercial usage).

### **8.1.15 Mail Avenger**

**Homepage:** http://www.mailavenger.org/ **Supports:** clamscan

Mail avenger is a highly-configurable SMTP server. It allows you to reject spam during mail transactions, before spooling messages in your local mail queue. You can specify site-wide default policies for filtering mail, but individual users can also craft their own policies by creating avenger scripts in their home directories.

#### **8.1.16 Mailnees**

**Homepage:** http://mailnees.kicks-ass.org/ **Supports:** clamdscan

Mailnees is an open source mail content filter for Sendmail and Postfix.

#### **8.1.17 MailScanner**

**Homepage:** http://www.mailscanner.info/ **Supports:** clamscan

MailScanner scans all e-mail for viruses, spam and attacks against security vulnerabilities. It is not tied to any particular virus scanner, but can be used with any combination of 14 different virus scanners, allowing sites to choose the "best of breed" virus scanner.

### **8.1.18 Maverix**

**Homepage:** http://www.crystalballinc.com/vlad/software/maverix/ **Supports:** clamscan

Maverix is AOLserver module that implements SMTP protocol and acts as a SMTP proxy with anti-spam and anti-virus capabilities.

### **8.1.19 MIMEDefang**

**Homepage:** http://www.roaringpenguin.com/mimedefang **Supports:** clamscan, clamd

This is an efficient mail scanner for Sendmail/milter.

#### **8.1.20 mxGuard for IMail**

**Homepage:** http://www.mxguard.com/postmaster/ **Supports:** clamscan

mxGuard is a spam filter for Ipswitch IMail mail server running on Windows platforms. It also includes free hooks to major anti-virus engines including ClamAV.

### **8.1.21 OdeiaVir**

**Homepage:** http://odeiavir.sourceforge.net/ **Supports:** clamdscan

OdeiaVir is an e-mail filter for qmail or Exim.

### **8.1.22 OpenProtect**

**Homepage:** http://opencompt.com/ **Supports:** ClamAV via MailScanner

OpenProtect is a server side e-mail protection solution consisting of MailScanner, Spamassassin, ClamAV with support for Sendmail, Postfix, Exim and qmail. It also consists of a fully automatic installer and uninstaller, which configures everything automatically including setting up perl modules and virus scanner settings.

#### **8.1.23 Protea AntiVirus Tools**

**Homepage:** http://www.proteatools.com/ **Supports:** clamd

Protea AntiVirus Tools for Lotus Domino scans and cleans automatically attached files and other objects in Domino mail. Clam AntiVirus scanner is used for virus detection. Fully configurable scheduled database scanning offers an additional layer of protection.

### **8.1.24 PTSMail Utilities**

**Homepage:** http://www.scanmail-software.com/ **Supports:** clamscan

PTSMail uses clamscan as part of the ptsfilter (a sendmail milter).

#### **8.1.25 pymavis**

**Homepage:** http://mplayerhq.hu/˜arpi/pymavis/ **Supports:** clamscan

pymavis is an email parser, similar to the old amavis (or amavis-perl). The primary goal is to retrieve all attachments from an email, and then run various virus scanners over them. The parser can deal with damaged and truncated messages, non-RFC compliant or broken MIME syntax headers, inline (non-MIME) attachments, can decode base64, quoted-printable, uuencoded and binhex 4.0 (hqx) encodings.

### **8.1.26 Qmail-Scanner**

**Homepage:** http://qmail-scanner.sf.net/ **Supports:** clamscan

Please increase the softlimit value if you are going to use it with clamscan.

### **8.1.27 qpsmtp**

**Homepage:** http://smtpd.develooper.com/ **Supports:** clamscan

qpsmtpd is a flexible smtpd daemon written in Perl. Apart from the core SMTP features, all functionality isimplemented in small "extension plugins" using the easy to use object oriented plugin API.

#### **8.1.28 qscanq**

**Homepage:** http://budney.homeunix.net:8080/users/budney/software/qscanq/ index.html

**Supports:** clamscan

qscanq replaces qmail-queue. It initiates a scan (using clamscan or clamdscan) on an incoming email, and returns the exit status of the scanner or of qmail-queue to the caller.

### **8.1.29 qSheff**

**Homepage:** http://www.enderunix.org/qsheff **Supports:** clamdscan, clamd

The tool allows running anti-virus and content filtering software simultaneously. Supports ClamAV for virus checking and Zabit for content filtering.

### **8.1.30 RevolSys SMTP kit for Postfix**

```
Homepage: http://smtp.revolsys.org/
Supports: ClamAV via amavisd-new
```
The RevolSyS SMTP kit for Postfix provides an antispam and antivirus tools installation. It uses amavisd-new, Spamassassin, ClamAV, and Razor. It aims to enhance an already-installed mail server running Postfix.

### **8.1.31 Sagator**

**Homepage:** http://www.salstar.sk/sagator/ **Supports:** clamscan, clamd, libclamav

This program is an email antivirus/antispam gateway. It is an interface to the postfix (or any other smtpd), which runs antivirus and/or spamchecker. Its modular architecture can use any combination of antivirus/spamchecker according to configuration.

### **8.1.32 Scrubber**

**Homepage:** http://projects.gasperino.org/scrubber/ **Supports:** libclamav

Scrubber is a server-side daemon for filtering mail content. It attempts to solve the issues that plague many server-side content filtering solutions such as extensibility, speed, SMTP-specific dependencies, and virtual hosting. The core of the project a client-server daemon that accepts raw content from SMTP-side client applications, breaking the message into MIME parts, and then sending the content through a series of loadable filter plugins to handle the message accordingly. The final message is sent back to the clientside programs for SMTP reinjection.

### **8.1.33 Secure Mail Intelligence!**

### **Homepage:** http://www.m2smi.com/ **Supports:** libclamav

SMI! is a server side e-mail protection solution that combines firewall elements, intrusion detection system, anti-virus and anti-spam modules. SMI! can use up to 7 anti-virus scanners (including ClamAV) at the same time and 3 different spam filtering engines. A built-in SMTP engine allows SMI! to directly send mail alerts. Other features include: Routing & Queuing Module, Disclaimer & Messages Module, Updater Module, Policy CheckModule, Mail Storage Module, Image Analysis Module, Cryptography Series and Mail Analysis. SMI! runs on Microsoft Windows 98/NT/2k/XP/2003 platforms (both Professional and Server releases), Linux (i586), OpenBSD, FreeBSD and Solaris 9 (x86 and SPARC) and supports almost all SMTP software including Lotus Domino and Microsoft Exchange. The daemon part based on libclamav is licensed under the GPL.

## **8.1.34 simscan**

#### **Homepage:** http://www.inter7.com/?page=simscan **Supports:** clamscan

Simscan is a mail filter for qmail, designed to block attachments during the SMTP conversation. It is open source and only uses open components. Very efficent (written in C).

### **8.1.35 smtpfilter**

**Homepage:** http://www.gtoal.com/spam/smtpfilter.c.html **Supports:** clamscan

smtpfilter is a filter for an SMTP session which passes the session through transparently in real time, except for the DATA command which is intercepted in order to scan the data for spam and/or viruses.

# **8.1.36 smtp-vilter**

### **Homepage:** http://www.etc.msys.ch/software/smtp-vilter/ **Supports:** clamd

smtp-vilter is a high performance content filter for sendmail using the milter API. The

software scans e-mail messages for viruses and drops or marks infected messages. ClamAV is the default scanner backend.

#### **8.1.37 Zabit**

**Homepage:** http://www.enderunix.org/zabit **Supports:** clamscan Zabit is a content and attachment filter for Qmail.

# **8.2** *MTA + POP3 Proxy + ClamAV*

### **8.2.1 ClamMail**

**Homepage:** http://www.bransoft.com/ **Supports:** libclamav

ClamMail is an anti-virus POP3 proxy for Windows.

#### **8.2.2 POP3 Virus Scanner Daemon**

**Homepage:** http://p3scan.sourceforge.net/ **Supports:** clamscan

This is a full-transparent proxy-server for POP3-clients. It runs on a Linux box with iptables (for port re-direction). It can be used to provide POP3 email scanning from the Internet, to any internal network and is ideal for helping to protect your Other OS LAN from harm, especially when used in conjunction with a firewall and other Internet Proxy servers.

### **8.2.3 pop3.proxy**

**Homepage:** http://quietsche-entchen.de/cgi-bin/wiki.cgi/proxies/Pop3Proxy **Supports:** clamd

pop3.proxy is a proxy server for the POP3 protocol. Usually it's used on a firewall between a client and a POP3 server taking care that both sides talk POP3 protocol as described in RFC 1939. There are some additional features beside normal proxying. pop3.proxy can grant or deny access based on an external access control program which receives some POP3 session information. pop3.proxy can also feed e-mails into a local ClamAV daemon checking the e-mails for viruses before passing them to the client.

## **8.3** *Web/FTP Proxy + ClamAV*

#### **8.3.1 DansGuardian Anti-Virus Patch**

**Homepage:** http://www.harvest.com.br/asp/afn/dg.nsf **Supports:** clamscan

DG AntiVirus Patch is a GPL addon that takes the virus scanning capabilities of ClamAV and integrates them into the content filtering web proxy DansGuardian.

#### **8.3.2 Frox**

**Homepage:** http://www.hollo.org/frox/ **Supports:** clamscan

Frox is a transparent FTP proxy which is released under the GPL. It optionally supports caching (either through an external http cache (eg. squid), or by maintaining a cache locally), and/or running a virus scanner on downloaded files. It is written with security in mind, and in the default setup it runs as a non root user in a chroot jail.

#### **8.3.3 HTTP Anti Virus Proxy**

**Homepage:** http://www.server-side.de/ **Supports:** libclamav

HAVP is a proxy with an antivirus filter. It does not cache or filter content. At the moment the complete traffic is scanned. A reason for that is the chance of malicious code in nearly every filetypes e.g. HTML (JavaScript) or JPEG files.

#### **8.3.4 Frox**

**Homepage:** http://www.hollo.org/frox/ **Supports:** clamscan

#### **8.3.5 mod clamav**

**Homepage:** http://software.othello.ch/mod\_clamav/ **Supports:** libclamav, clamd

mod clamav is an Apache virus scanning filter. It was written and is currently maintained by Andreas Muller.

#### **8.3.6 SafeSquid**

**Homepage:** http://www.safesquid.com/ **Supports:** clamd

SafeSquid is one of the most feature rich Content Filtering Internet Proxies. It is an ideal content filter for other proxies like Squid, because it chains with them via request forwarding, ICAP, CARP, ICP. It has a browser based GUI for remote management, a powerful profiles feature to implement user, IP, network based multiple and unique policies. SafeSquid supports PAM and NTLM Authentication besides using any form of external databases, the use of URL Blacklists, to deliver category based content filtering besides, keyword, mime, header, cookie filtering. SafeSquid has an Advanced Bandwidth Management System, to create very granular enterprise and network wide bandwidth usage policies. SafeSquid Free Edition is not time or user-limited.

#### **8.3.7 SquidClamAV Redirector**

**Homepage:** http://www.jackal-net.at/tiki-read\_article.php?articleId=1 **Supports:** libclamav

SquidClamAV Redirector is a Squid helper script which adds virus scanning for defined filename extensions. It has been tested with Python, pyclamav, ClamAV, and Squid. SCAVR handles the request as given from Squid, downloads the URL, and scans it for known viruses. It rewrites the URL from Squid to a blocked URL or an information page with information about the scanning results.

### **8.3.8 Squidclam**

**Homepage:** http://squidclam.sourceforge.net/ **Supports:** libclamav

Squidclam is a replacement for SquidClamAV-Redirector.py written in C using libclamav and libcurl.

### **8.3.9 Viralator**

**Homepage:** http://viralator.sourceforge.net/ **Supports:** clamscan

Viralator is a perl script that virus scans http downloads on a linux server after passing through the squid proxy server.

# **8.4** *Filesystem + ClamAV*

#### **8.4.1 Dazuko**

**Homepage:** http://www.dazuko.org/ **Supports:** clamuko

This project provides a kernel module, which provides 3d-party applications an interface for file access control. It was originally developed by H+BEDV Datentechnik GmbH to be used for on-access virus scanning. Other uses include a file-access monitor/logger or external security implementations. It operates by intercepting file-access calls and passing the file information to a 3rd-party application. The 3rd-party application then has the opportunity to tell the kernel module to allow or deny the file-access. The 3rdparty application also receives information about the file, type of access, process id, and user id.

## **8.4.2 Famuko**

**Homepage:** http://www.campana.vi.it/ottavio/Progetti/Famuko/ **Supports:** libclamav

Famuko is an on-access scanner based on libfam and working in a userspace.

#### **8.4.3 OpenAntiVirus samba-vscan**

**Homepage:** http://www.openantivirus.org/projects.php#samba-vscan **Supports:** clamd

samba-vscan provides on-access scanning of Samba shares. It supports Samba 2.2.x/3.0 with working virtual file system (VFS) support.

# **8.5** *Mail User Agent + ClamAV*

#### **8.5.1 clamailfilter**

**Homepage:** http://quiston.tpsa.com/hacks/clamailfilter.xhtml **Supports:** clamscan, clamdscan

clamailfilter is a Python script that provides anti-virus scanning via procmailrc.

#### **8.5.2 ClamAssassin**

**Homepage:** http://drivel.com/clamassassin/ **Supports:** clamscan

clamassassin is a simple script for virus scanning with clamscan which works similarily to spamassassin. It's designed for integration with procmail.

#### **8.5.3 clamscan-procfilter**

**Homepage:** http://www.virtualblueness.net/˜blueness/clamscan-procfilter/ **Supports:** clamscan

A procmail filter for clamscan to work in conjunction with procmail. A new email field, X-CLAMAV, with all the viruses found, is generated in the email header.

### **8.5.4 KMail**

**Homepage:** http://kmail.kde.org/ **Supports:** clamscan

KMail is a fully-featured email client that fits nicely into the K Desktop Environment, KDE. It supports attachment scanning with clamscan.

#### **8.5.5 MyClamMailFilter**

**Homepage:** http://muncul0.w.interia.pl/projects.html#myclammailfilter **Supports:** clamscan

MyClamMailFilter is an e-mail filter for procmail or maildrop. When a virus is found, it renames attachments and modifies the subject. It can also rename potentially dangerous attachments looking at their extensions. The software is simple, fast and easy to customize.

### **8.5.6 OpenWebMail**

**Homepage:** http://openwebmail.com/openwebmail/ **Supports:** clamscan

Open WebMail by default can use ClamAV as the external viruscheck module to scan messages fetched from pop3 servers or all incoming messages. If a message or its attachments is found to have virus, Open WebMail will move the message from INBOX to the VIRUS folder automatically.

### **8.5.7 QClam**

**Homepage:** http://sageshome.net/oss/qclam.php **Supports:** clamscan

QClam is a simple program to plug ClamAV antivirus to your QMail mailbox. It runs

from your /.qmail file, receives incoming messages from QMail and scans them using clamscan; if a virus found, it returns 99 to QMail telling it that the message should not be processed (and it just gets removed). QClam also writes results of scanning into log file: /qclam.

### **8.5.8 QMVC - Qmail Mail and Virus Control**

**Homepage:** http://www.fehcom.de/qmail/qmvc.html **Supports:** clamdscan, clamscan

QMVC is an unidirectional mail filter for qmail. It works in conjunction with the "dotqmail" mechanism for qmail-local and is entirely designed for qmail (no additional patches required).

### **8.5.9 Sylpheed Claws**

**Homepage:** http://claws.sylpheed.org/ **Supports:** libclamav

Sylpheed Claws is a bleeding edge branch of Sylpheed, a light weight mail user agent for UNIX. It can scan attachments in mail received from POP, IMAP or a local account and optionally delete the mail or save it to a designated folder.

#### **8.5.10 SoftlabsAV**

**Homepage:** http://antivirus.softlabs.info/ **Supports:** clamscan

Softlabs AntiVirus is a generic anti-virus filter for incoming mail servers on Unix, running as plugin for procmail. In addition, it plugs to the Clam AntiVirus scanner (clamscan) if available.

# **8.6** *Graphical User Interface + ClamAV*

### **8.6.1 AVScan**

**Homepage:** http://wolfpack.twu.net/Endeavour2/contrib/index.html#avscan **Supports:** libclamav

AVScan is an anti-virus scanner for Endeavour Mark II that uses the ClamAV library. It allows you to create a list of scan items for frequently scanned locations and features easy virus database updating, all in a simple GUI environment.

#### **8.6.2 BeClam**

**Homepage:** http://www.bebits.com/app/3930/ **Supports:** ClamAV BeClam is a port of ClamAV for the BeOS operating system.

#### **8.6.3 Clamaktion**

**Homepage:** http://web.tiscali.it/rospolosco/clamaktion/ **Supports:** clamscan

clamaktion is a little utility which allows KDE 3 users to scan files and directories with clamscan from the right-click Konqueror menu.

#### **8.6.4 ClamShell**

**Homepage:** http://home.comcast.net/˜schwalbrichard/ **Supports:** clamscan

ClamShell is a GUI frontend, written in Java, for the Linux version of ClamAV.

#### **8.6.5 ClamTk**

**Homepage:** http://www.rootshell.be/˜phen0m/clamtk/ **Supports:** ClamAV ClamTk is a perl-tk GUI for ClamAV.

#### **8.6.6 clamXav**

**Homepage:** http://www.markallan.co.uk/clamXav **Supports:** ClamAV clamXav is a virus scanner with GUI for Mac OS X.

#### **8.6.7 ClamWin**

**Homepage:** http://clamwin.sourceforge.net/ **Supports:** clamscan, freshclam

ClamWin provides Graphical User Interface to Clam AntiVirus scanning engine. It allows to select and scan a folder or file, configure settings and update virus databases. It also includes a Windows Taskbar tray icon. ClamWin also features a context menu handler for Windows Explorer which installs Scan into the right-click explorer menu for files and folders. The package comes with an installer built with InnoSetup. Cygwin dlls are included.

#### **8.6.8 FETCAV**

**Homepage:** http://www.thymox.uklinux.net/ **Supports:** clamscan

FETCAV stands for Front End To Clam AntiVirus. It's a GUI interface to ClamAV and requires Xdialog.

#### **8.6.9 KlamAV**

**Homepage:** http://sourceforge.net/projects/klamav/ **Supports:** ClamAV

ClamAV Anti-Virus protection for the KDE desktop. The features include: 'on access' scanning, manual scanning, quarantine management, downloading updates, mail scanning (KMail/Evolution), automated installation (ClamAV and Dazuko pre-packaged).

#### **8.6.10 QtClamAVclient**

**Homepage:** http://www.xystumnet.com/qtclamavclient.html **Supports:** clamd

A small client for ClamAV that uses the STREAM socket connection to a clamd server machine where the daemon is listening to locally scan files. It is based on the Qt Toolkit from Trolltech.

#### **8.6.11 wbmclamav**

**Homepage:** http://wbmclamav.labs.libre-entreprise.org/ **Supports:** ClamAV

wbmclamav is a Webmin module to manage Clam AntiVirus, written by Emmanuel Saracco.

# **8.7** *Library + ClamAV*

#### **8.7.1 ClamAVPlugin**

**Homepage:** http://wiki.apache.org/spamassassin/ClamAVPlugin **Supports:** libclamav via File::Scan::ClamAV

A ClamAV plugin for SpamAssassin 3.x.

#### **8.7.2 clamavr**

**Homepage:** http://raa.ruby-lang.org/list.rhtml?name=clamavr **Supports:** libclamav

Ruby binding for ClamAV.

#### **8.7.3 D bindings for ClamAV**

**Homepage:** http://dmd.kuehne.cn/diverse.html#clamav\_d **Supports:** ClamAV

ClamAV bindings for the D programming language (http://digitalmars.com/d/).

#### **8.7.4 File::Scan::ClamAV**

**Homepage:** http://search.cpan.org/˜cfaber/File-Scan-ClamAV-1.06/lib/File/ Scan/ClamAV.pm **Supports:** clamd

Scan files and control clamd directly from Perl.

### **8.7.5 Mail::ClamAV**

**Homepage:** http://cpan.gossamer-threads.com/modules/by-authors/id/S/SA/ SABECK/ **Supports:** libclamav Perl binding for ClamAV.

### **8.7.6 php-clamav**

**Homepage:** http://freshmeat.net/projects/php-clam/ **Supports:** libclamav

php-clamav is a small module that implements a limited subset of the libclamav API in order to scan buffers and files from within PHP.

### **8.7.7 pyclamav**

**Homepage:** http://xael.org/norman/python/pyclamav/index.html **Supports:** libclamav

Python binding for ClamAV.

#### **8.7.8 WRAVLib**

**Homepage:** http://www.wolfereiter.com/wravlib/ **Supports:** clamscan, clamd

WRAVLib is an extensible integration library to provide a virus security counter measure for MONO/.NET applications. WRAVLib is written in pure  $C#$  and has been tested with Microsoft .NET 1.1 and Novell Mono 1.0.1.

# **8.8** *Miscellaneous + ClamAV*

### **8.8.1 INSERT**

**Homepage:** http://www.inside-security.de/INSERT\_en.html **Supports:** ClamAV

INSERT (the Inside Security Rescue Toolkit) aims to be a multi-functional, multipurpose disaster recovery and network analysis system. It boots from a credit cardsized CD-ROM and is basically a stripped-down version of Knoppix. It features good hardware detection, fluxbox, emelfm, links-hacked, ssh, tcpdump, nmap, chntpwd, and much more. It provides full read-write support for NTFS partitions (using captive), and the ClamAV virus scanner (including the signature database).

#### **8.8.2 Local Area Security**

**Homepage:** http://www.localareasecurity.com/ **Supports:** ClamAV

Local Area Security Linux is a Live CD distribution with a strong emphasis on security tools and small footprint. It can be used to run ClamAV from a CDROM.

### **8.8.3 mailgraph**

**Homepage:** http://people.ee.ethz.ch/˜dws/software/mailgraph/ **Supports:** clamd

mailgraph is a very simple mail statistics RRDtool frontend for Postfix that produces daily, weekly, monthly and yearly graphs of received/sent and bounced/rejected mail (SMTP traffic).

#### **8.8.4 mailman-clamav**

**Homepage:** http://www.tummy.com/Software/mailman-clamav/ **Supports:** clamd

This module includes a Mailman handler for scanning incoming messages through ClamAV. The handler allows Mailman to be configured to hold or discard messages which contain viruses. Particularly useful is the discard option, which prevents list administrators from having to manually deal with viruses.

#### **8.8.5 Moodle**

**Homepage:** http://moodle.org/ **Supports:** clamscan

Moodle is a course management system - a software package designed to help educators create quality online courses. It can use ClamAV to scan files submitted by students.

#### **8.8.6 nclamd**

**Homepage:** http://www.kyzo.com/nclamd/ **Supports:** libclamav

nclamd, nclamav-milter and nclamdscan are rewritten versions of the original tools and use processes instead of threads, and ripMIME instead of the clamav built-in MIME decoder.

#### **8.8.7 qmailmrtg7**

**Homepage:** http://www.inter7.com/qmailmrtg7/ **Supports:** ClamAV

qmailmrtg7 utilizes qmail and tcpserver/multilog's extensive logging capabilities to create mrtg graphs. It efficiently processes the log files and can graph viruses found by ClamAV.

#### **8.8.8 redWall Firewall**

**Homepage:** http://redwall.sourceforge.net/ **Supports:** ClamAV

redWall is a bootable CD-ROM firewall which focuses on web-based reporting of the firewall's status. It supports virus filtering with amavisd-new and ClamAV.

#### **8.8.9 Scan Log Analyzer**

**Homepage:** http://pandaemail.sourceforge.net/av-tools/ **Supports:** ClamAV

Scan analyzer allows you to plot and view graphical representation of log data from virus logs of RAV, ClamAV and Vexira.

#### **8.8.10 snort-inline**

**Homepage:** http://snort-inline.sourceforge.net/ **Supports:** libclamav

snort-inline ships with a ClamAV preprocessor that will scan your network traffic for viruses. You can choose which protocols must be monitored. If a virus is detected, snort-inline can send a reset and drop the relative packets.

# **9 Credits**

#### **9.1 Database mirrors**

Thanks to the help of many companies and organisations we have a few dozens of very fast and reliable mirrors. Moreover, our advanced push-mirroring mechanism allows database maintainers to update all of them in less than one minute!

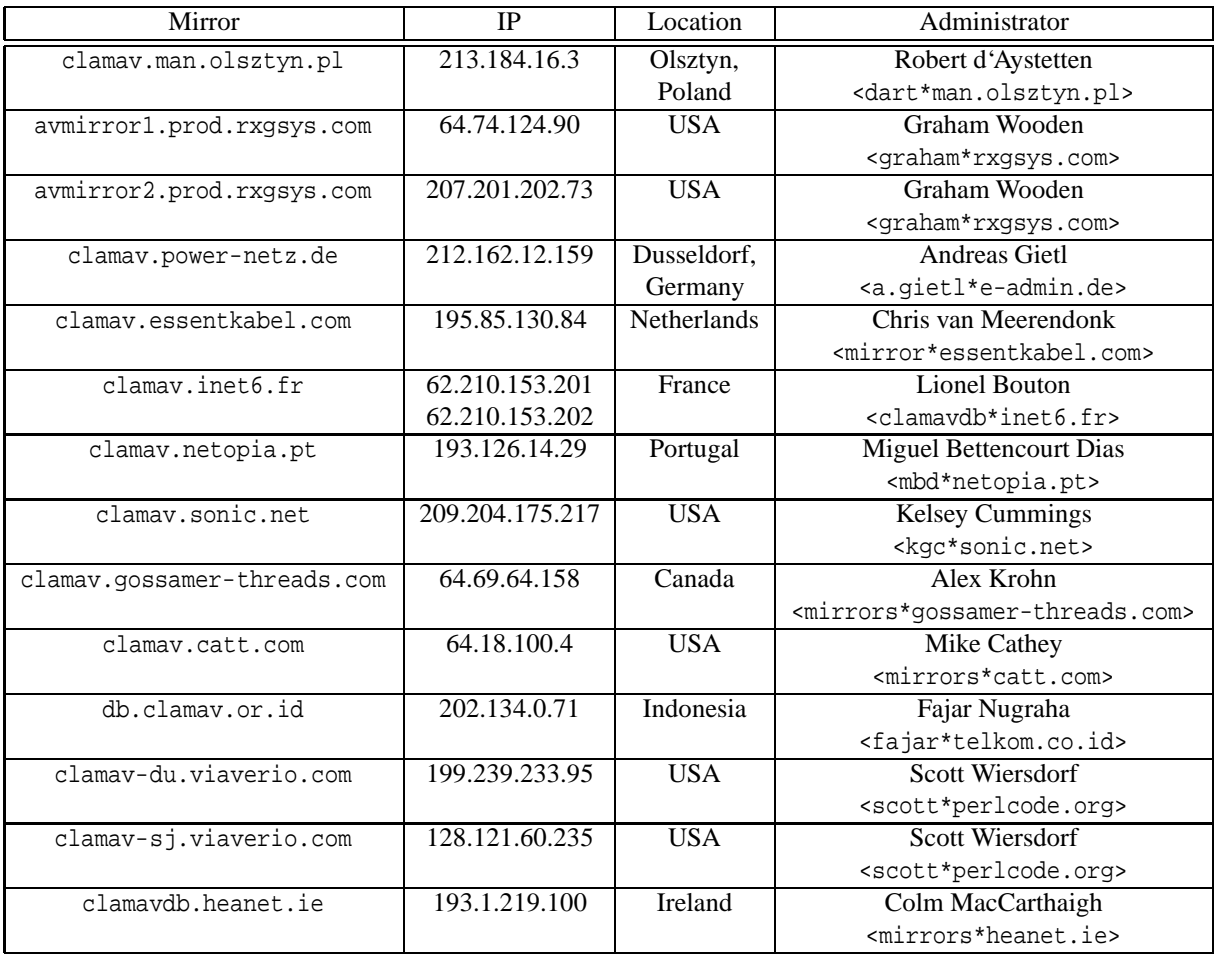

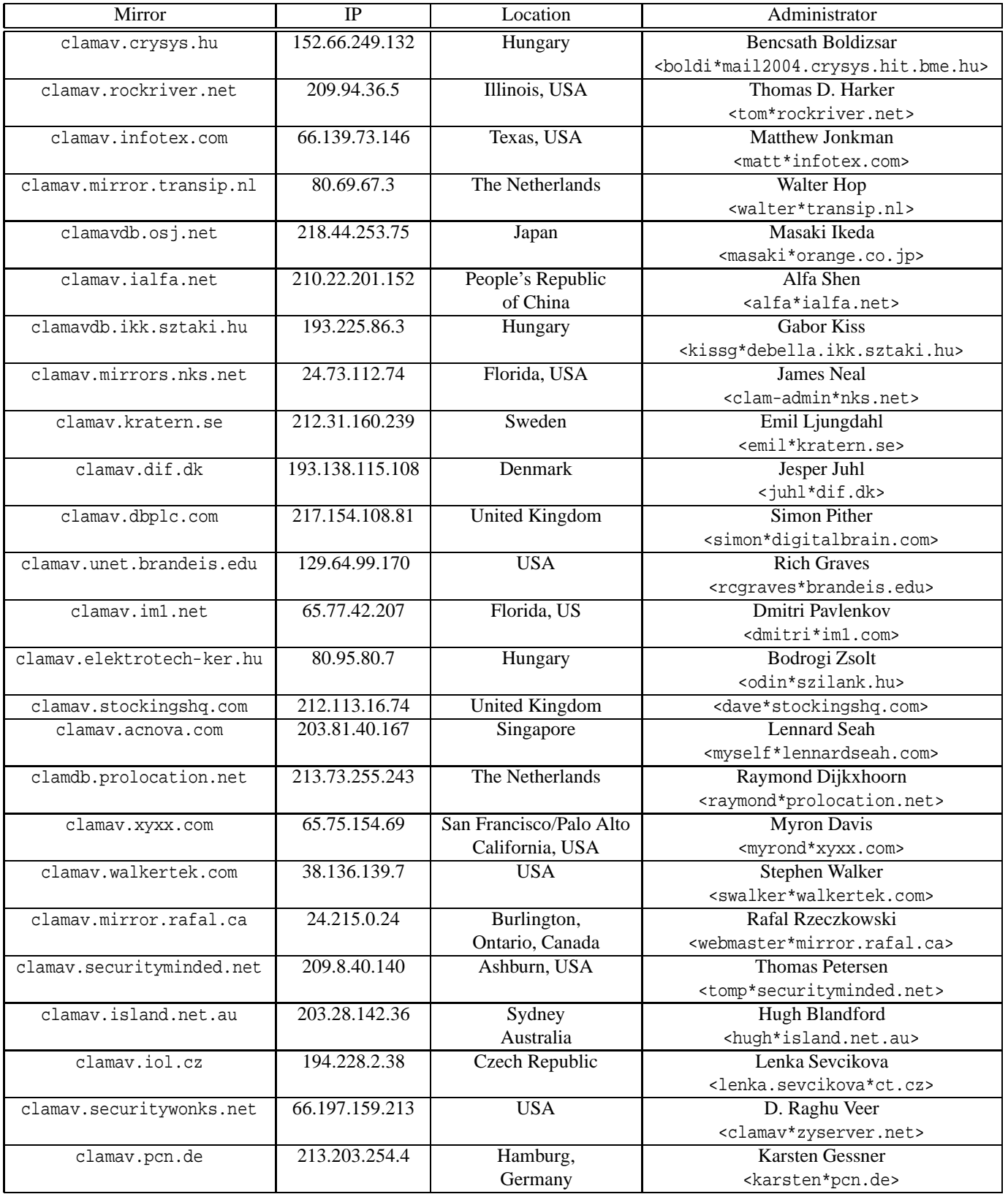

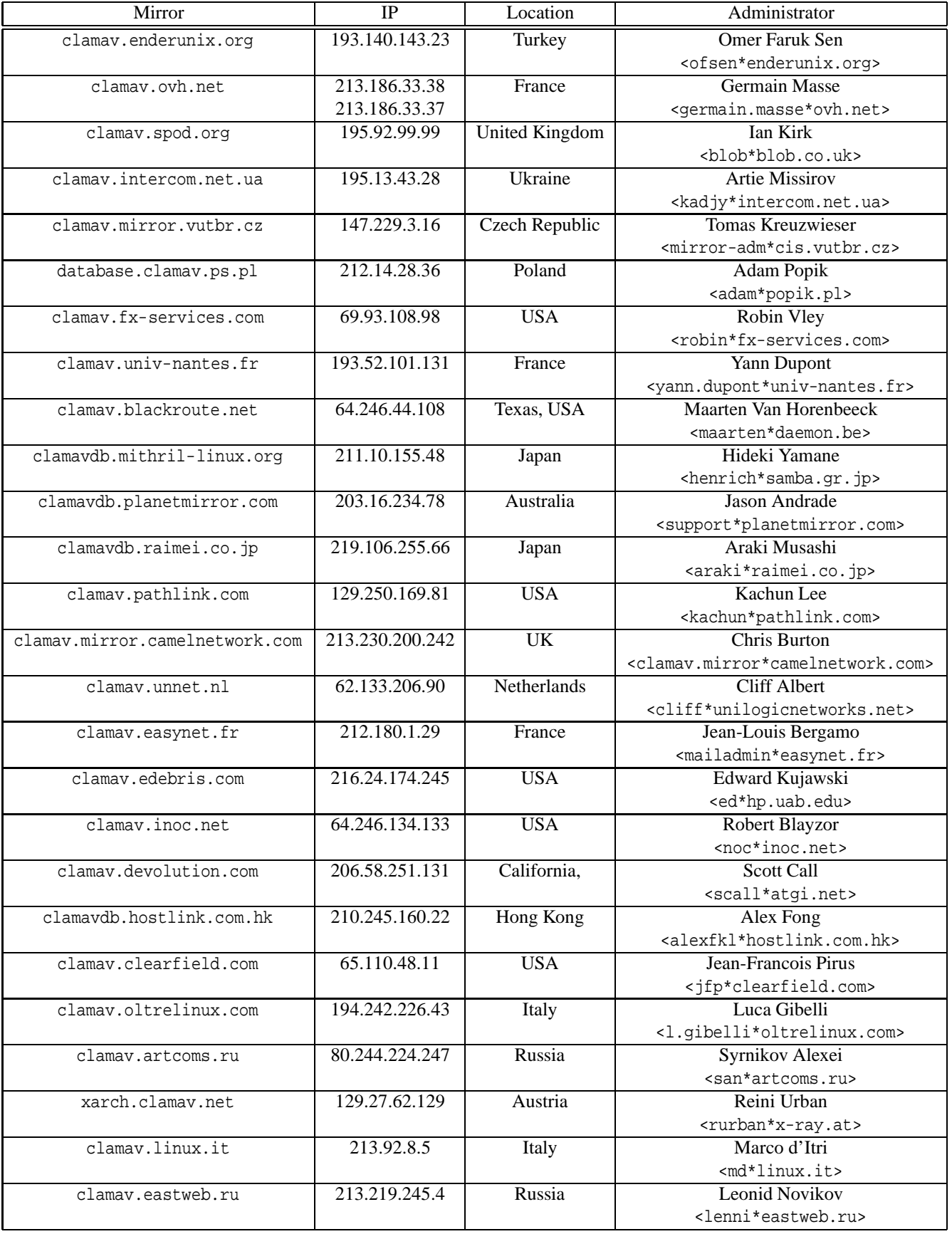

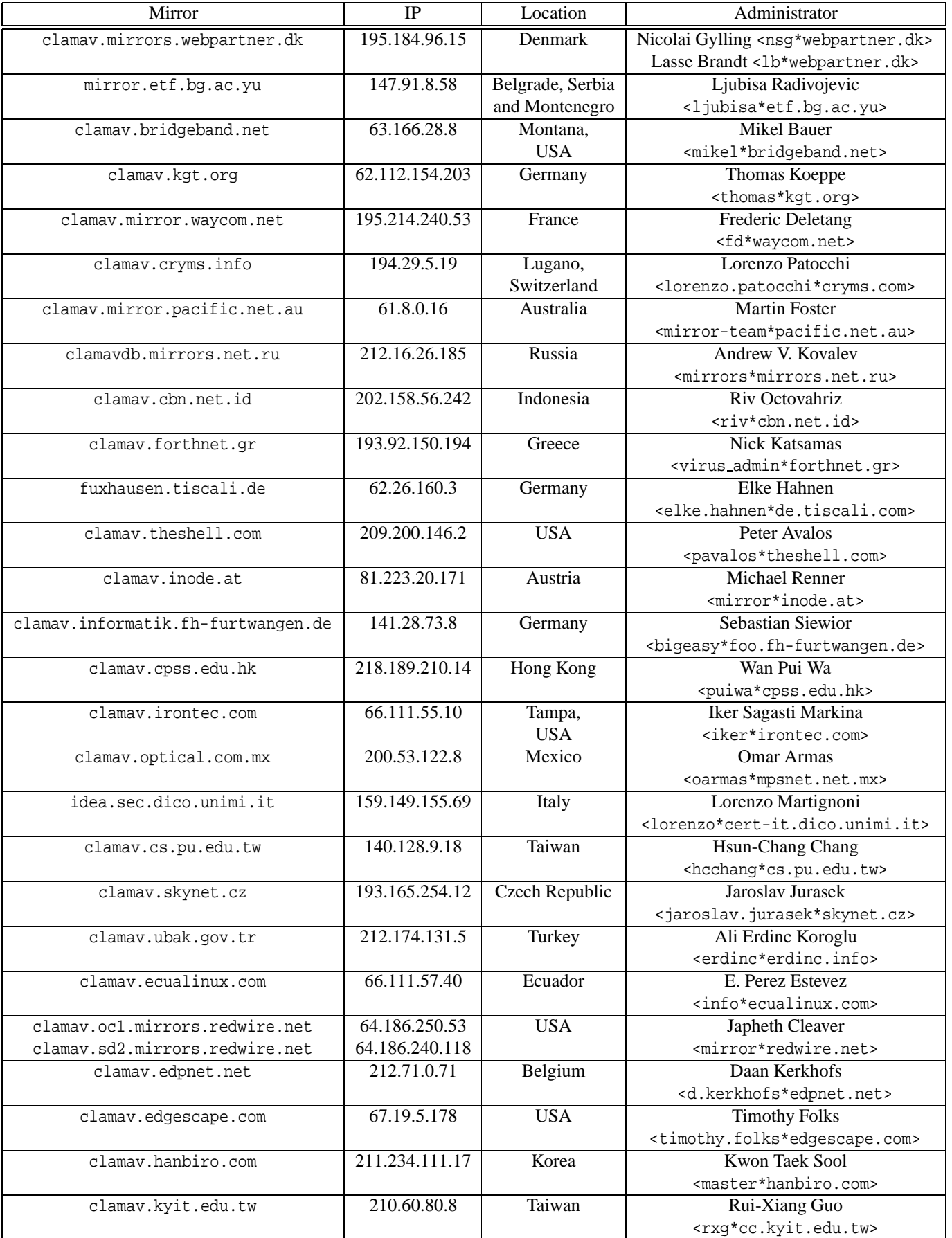

# **9.2 Contributors**

The following people contributed to our project in some way (providing patches, bug reports, technical support, documentation, good ideas...):

- Sergey Y. Afonin <asy\*kraft-s.ru>
- Robert Allerstorfer <roal\*anet.at>
- Claudio Alonso <cfalonso\*yahoo.com>
- Kamil Andrusz <wizz\*mniam.net>
- Jean-Edouard Babin <Jeb\*jeb.com.fr>
- Marc Baudoin <br/>babafou\*babafou.eu.org>
- Scott Beck <sbeck\*gossamer-threads.com>
- Rolf Eike Beer <eike\*mail.math.uni-mannheim.de>
- Rene Bellora <rbellora\*tecnoaccion.com.ar>
- Carlo Marcelo Arenas Belon <carenas\*sajinet.com.pe>
- Hilko Bengen <bengen\*vdst-ka.inka.de>
- Hank Beatty <hbeatty\*starband.net>
- Patrick Bihan-Faou <patrick\*mindstep.com>
- Martin Blapp <mb\*imp.ch>
- Dale Blount <dale\*velocity.net>
- Oliver Brandmueller <ob\*e-Gitt.NET>
- Boguslaw Brandys <brandys\*o2.pl>
- Igor Brezac <igor\*ipass.net>
- Mike Brudenell <pmb1\*york.ac.uk>
- Brian Bruns <bruns\*2mbit.com>
- Len Budney <lbudney\*pobox.com>
- Matt Butt <mattb\*cre8tiv.com>
- Christopher X. Candreva <chris\*westnet.com>
- Eric I. Lopez Carreon <elopezc\*technitrade.com>
- Ales Casar <casar\*uni-mb.si>
- Andrey Cherezov <andrey\*cherezov.koenig.su>
- Alex Cherney <alex\*cher.id.au>
- Tom G. Christensen <tgc\*statsbiblioteket.dk>
- Nicholas Chua <nicholas\*ncmbox.net>
- Chris Conn <cconn\*abacom.com>
- Christoph Cordes <ib\*precompiled.de>
- Ole Craig <olc\*cs.umass.edu>
- Eugene Crosser <crosser\*rol.ru>
- Calin A. Culianu <calin\*ajvar.org>
- Damien Curtain <damien\*pagefault.org>
- Krisztian Czako <slapic\*linux.co.hu>
- Diego d'Ambra <da\*softcom.dk>
- Michael Dankov <misha\*btrc.ru>
- Yuri Dario <mc6530\*mclink.it>
- David <djgardner\*users.sourceforge.net>
- Maxim Dounin <mdounin\*rambler-co.ru>
- Alejandro Dubrovsky <s328940\*student.uq.edu.au>
- James P. Dugal <jpd\*louisiana.edu>
- Magnus Ekdahl <magnus\*debian.org>
- Mehmet Ekiz <ekizm\*tbmm.gov.tr>
- Jens Elkner <elkner\*linofee.org>
- Fred van Engen <fred\*wooha.org>

- Jason Englander <jason\*englanders.cc>
- Oden Eriksson <oeriksson\*mandrakesoft.com>
- Andy Fiddaman <af\*jeamland.org>
- Edison Figueira Junior <edison\*brc.com.br>
- David Ford <david+cert\*blue-labs.org>
- Martin Forssen <maf \*appgate.com>
- Brian J. France <list\*firehawksystems.com>
- Free Oscar <freeoscar\*wp.pl>
- Martin Fuxa <yeti\*email.cz>
- Piotr Gackiewicz <gacek\*intertele.pl>
- Jeremy Garcia <jeremy\*linuxquestions.org>
- Dean Gaudet <dean-clamav\*arctic.org>
- Michel Gaudet <Michel.Gaudet\*ehess.fr>
- Philippe Gay <ph.gay\*free.fr>
- Nick Gazaloff <nick\*sbin.org>
- Geoff Gibbs <ggibbs\*hgmp.mrc.ac.uk>
- Luca 'NERvOus' Gibelli <nervous\*nervous.it>
- Scott Gifford <sqifford\*suspectclass.com>
- Wieslaw Glod <wkg\*x2.pl>
- Stephen Gran <steve\*lobefin.net>
- Koryn Grant <koryn\*endace.com>
- Matthew A. Grant <grantma\*anathoth.gen.nz>
- Christophe Grenier <grenier\*cgsecurity.org>
- Marek Gutkowski <hobbit\*core.segfault.pl>
- Jason Haar <Jason.Haar\*trimble.co.nz>
- Hrvoje Habjanic <hrvoje.habjanic\*zg.hinet.hr>
- Michal Hajduczenia <michalis\*mat.uni.torun.pl>
- Jean-Christophe Heger <jcheger\*acytec.com>
- Martin Heinz <Martin\*hemag.ch>
- Anders Herbjornsen <andersh\*gar.no>
- Paul Hoadley <paulh\*logixsquad.net>
- Robert Hogan <robert\*roberthogan.net>
- Przemyslaw Holowczyc <doozer\*skc.com.pl>
- Thomas W. Holt Jr. <twh\*cohesive.net>
- James F. Hranicky <jfh\*cise.ufl.edu>
- Douglas J Hunley <doug\*hunley.homeip.net>
- Kurt Huwig <kurt\*iku-netz.de>
- Andy Igoshin <ai\*vsu.ru>
- Michal Jaegermann <michal\*harddata.com>
- Jay <sysop-clamav\*coronastreet.net>
- Stephane Jeannenot <stephane.jeannenot\*wanadoo.fr>
- Per Jessen <per\*computer.org>
- Dave Jones <dave\*kalkbay.co.za>
- Jesper Juhl <juhl \*dif.dk>
- Alex Kah salex\*narfonix.com>
- Stefan Kaltenbrunner <stefan\*kaltenbrunner.cc>
- Lloyd Kamara <l.kamara\*imperial.ac.uk>
- Kazuhiko <kazuhiko\*fdiary.net>
- Jeremy Kitchen <kitchen\*scriptkitchen.com>
- Tomasz Klim <tomek\*euroneto.pl>
- Robbert Kouprie <robbert\*exx.nl>
- Martin Kraft <martin.kraft\*fal.de>
- Petr Kristof <Kristof.P\*fce.vutbr.cz>
- Henk Kuipers <henk\*opensourcesolutions.nl>
- Nigel Kukard <nkukard\*lbsd.net>
- Eugene Kurmanin <smfs\*users.sourceforge.net>
- Dr Andrzej Kurpiel <akurpiel\*mat.uni.torun.pl>
- Mark Kushinsky <mark\*mdspc.com>
- Mike Lambert <lambert \* jeol.com>
- Thomas Lamy <Thomas.Lamy\*in-online.net>
- Marty Lee <marty\*maui.co.uk>
- Dennis Leeuw <dleeuw\*made-it.com>
- Martin Lesser <admin-debian\*bettercom.de>
- Peter N Lewis <peter\*stairways.com.au>
- Matt Leyda <mfleyda\*e-one.com>
- James Lick <jlick\*drivel.com>
- Jerome Limozin < jerome \*limozin.net>
- Mike Loewen <mloewen\*sturgeon.cac.psu.edu>
- Roger Lucas <roger\*planbit.co.uk>
- Richard Lyons <frob-clamav\*webcentral.com.au>
- David S. Madole <david\*madole.net>
- Thomas Madsen <tm\*softcom.dk>
- Bill Maidment <bill\*maidment.com.au>
- Joe Maimon <jmaimon\*ttec.com>
- Andrey V. Malyshev <amal\*krasn.ru>
- Stefan Martig <sm\*officeco.ch>
- Alexander Marx <mad-ml\*madness.at>
- Andreas Marx (http://www.av-test.org/)
- Chris Masters <cmasters\*insl.co.uk>
- Fletcher Mattox <fletcher\*cs.utexas.edu>
- Serhiy V. Matveyev <matveyev\*uatele.com>
- Reinhard Max <max \* suse.de>
- Brian May <br/>bam\*debian.org>
- Ken McKittrick <klmac\*usadatanet.com>
- Chris van Meerendonk <cvm\*castel.nl>
- Andrey J. Melnikoff <temnota\*kmv.ru>
- Damian Menscher <menscher\*uiuc.edu>
- Arkadiusz Miskiewicz <misiek\*pld-linux.org>
- Ted Mittelstaedt <tedm\*toybox.placo.com>
- Mark Mielke <mark\*mark.mielke.cc>
- Jo Mills <Jonathan.Mills\*frequentis.com>
- Dustin Mollo <dustin.mollo\*sonoma.edu>
- Remi Mommsen <remigius.mommsen\*cern.ch>
- Doug Monroe <doug\*planetconnect.com>
- Alex S Moore <asmoore\*edge.net>
- Dirk Mueller <mueller\*kde.org>
- Flinn Mueller<flinn\*activeintra.net>
- Hendrik Muhs <Hendrik.Muhs\*student.uni-magdeburg.de>
- Simon Munton <simon\*munton.demon.co.uk>
- Farit Nabiullin http://program.farit.ru/
- Nemosoft Uny. < nemosoft\*smcc.demon.nl>
- Wojciech Noworyta <wnow\*konarski.edu.pl>
- Jorgen Norgaard <jnp\*anneli.dk>
- Fajar A. Nugraha <fajar\*telkom.co.id>
- Joe Oaks <joe.oaks\*hp.com>
- Washington Odhiambo <wash\*wananchi.com>
- Masaki Ogawa <proc\*mac.com>
- John Ogness <jogness\*antivir.de>
- Phil Oleson <oz\*nixil.net>
- Jan Ondrej <ondrejj\*salstar.sk>
- Martijn van Oosterhout <kleptog\*svana.org>
- OpenAntiVirus Team (http://www.OpenAntiVirus.org/)
- Tomasz Papszun <tomek\*lodz.tpsa.pl>
- Eric Parsonage <eric\*eparsonage.com>
- Oliver Paukstadt <pstadt\*stud.fh-heilbronn.de>
- Christian Pelissier <Christian.Pelissier\*onera.fr>
- Rudolph Pereira <rudolph\*usyd.edu.au>
- Ed Phillips <ed\*UDel.Edu>
- Andreas Piesk <Andreas.Piesk\*heise.de>
- Mark Pizzolato <clamav-devel\*subscriptions.pizzolato.net>
- Dean Plant <dean.plant\*roke.co.uk>
- Alex Pleiner <pleiner\*zeitform.de>
- Ant La Porte <ant \*dvere.net>
- Jef Poskanzer <jef\*acme.com>
- Christophe Poujol <Christophe.Poujol\*atosorigin.com>
- Sergei Pronin <sp\*finndesign.fi>
- Thomas Quinot <thomas\*cuivre.fr.eu.org>
- Ed Ravin <eravin\*panix.com>
- Brian A. Reiter <breiter\*wolfereiter.com>
- Rupert Roesler-Schmidt <r.roesler-schmidt\*uplink.at>
- David Sanchez <dsanchez\*veloxia.com>
- David Santinoli <david\*santinoli.com>
- Vijay Sarvepalli <vssarvep\*office.uncg.edu>
- Martin Schitter
- Theo Schlossnagle < jesus \* omniti.com>
- Enrico Scholz <enrico.scholz\*informatik.tu-chemnitz.de>
- Karina Schwarz <k.schwarz\*uplink.at>
- Scsi <scsi\*softland.ru>
- Dr Matthew J Seaman <m.seaman\*infracaninophile.co.uk>
- Hector M. Rulot Segovia <Hector.Rulot\*uv.es>
- Omer Faruk Sen <ofsen\*enderunix.org>
- Sergey <a\_s\_y\*sama.ru>
- Tuomas Silen <tuomas.silen\*nodeta.fi>
- Al Smith <ajs+clamav\*aeschi.ch.eu.org>
- Sergey Smitienko <hunter\*comsys.com.ua>
- Solar Designer <solar\*openwall.com>
- Kevin Spicer <kevin\*kevinspicer.co.uk>
- Ole Stanstrup <ole\*stanstrup.dk>
- Adam Stein <adam\*scan.mc.xerox.com>
- Steve <steveb\*webtribe.net>
- Richard Stevenson <richard\*endace.com>
- Sven Strickroth <sstrickroth\*gym-oha.de>
- Matt Sullivan <matt\*sullivan.gen.nz>
- Dr Zbigniew Szewczak <zssz\*mat.uni.torun.pl>
- Joe Talbott <josepht\*cstone.net>
- Gernot Tenchio <g.tenchio\*telco-tech.de>
- Masahiro Teramoto <markun\*onohara.to>
- Ryan Thompson <clamav\*sasknow.com>
- Yar Tikhiy <yar\*comp.chem.msu.su>
- Michael L. Torrie <torriem\*chem.byu.edu>
- Trashware <trashware\*gmx.net>
- Matthew Trent <mtrent\*localaccess.com>
- Reini Urban <rurban\*x-ray.at>
- Daniel Mario Vega <dv5a\*dc.uba.ar>
- Laurent Wacrenier <lwa\*teaser.fr>
- Charlie Watts <cewatts\*brainstorminternet.net>
- Paul Welsh <paul\*welshfamily.com>
- Nicklaus Wicker <n.wicker\*cnk-networks.de>
- David Woakes <david\*mitredata.co.uk>
- Troy Wollenslegel <troy\*intranet.org>
- ST Wong <st-wong\*cuhk.edu.hk>
- Dale Woolridge <dwoolridge\*drh.net>
- David Wu <dyw\*iohk.com>
- Takumi Yamane <yamtak\*b-session.com>
- Youza Youzovic <youza\*post.cz>
- Leonid Zeitlin <lz\*europe.com>
- ZMan Z. <x86zman\*go-a-way.dyndns.org>
- Andoni Zubimendi <andoni \*lpsat.net>

#### **9.3 Donors**

We've received financial support from: (in alphabetical order)

- ActiveIntra.net Inc. (http://www.activeintra.net/)
- Advance Healthcare Group (http://www.ahgl.com.au/)
- American Computer & Electronic Services Corp. (http://www.acesnw.com/)
- Anonymous donor from Colorado, US
- Atlas College (http://www.atlascollege.nl/)
- AWD Online (http://www.awdonline.com/)
- Bear and Bear Consulting, Inc. (http://www.bear-consulting.com/)
- Aaron Begley
- Craig H. Block
- Norman E. Brake, Jr.
- Canadian Web Hosting (http://www.canadianwebhosting.com/)
- cedarcreeksoftware.com (http://www.cedarcreeksoftware.com/)
- Thanos Chatziathanassiou
- Cheahch from Singapore
- Conexim Australia business web hosting (http://www.conexim.com.au)
- Joe Cooper
- Steve Donegan (http://www.donegan.org/)
- Dynamic Network Services, Inc (http://www.dyndns.org/)
- EAS Enterprises LLC
- Electric Embers (http://electricembers.net)
- Epublica
- Bernhard Erdmann
- David Eriksson (http://www.2good.nu/)
- Philip Ershler
- Explido Software USA Inc. (http://www.explido.us/)
- David Farrick
- Jim Feldman
- Petr Ferschmann (http://petr.ferschmann.cz/)
- Andries Filmer (http://www.netexpo.nl/)
- The Free Shopping Cart people (http://www.precisionweb.net/)
- Paul Freeman
- Jack Fung
- Paolo Galeazzi
- GANDI (http://www.gandi.net/)
- Jeremy Garcia (http://www.linuxquestions.org/)
- GBC Internet Service Center GmbH (http://www.gbc.net/)
- GCS Tech (http://www.gcstech.net/)
- GHRS (http://www.ghrshotels.com/)
- Todd Goodman
- Bill Gradwohl (http://www.ycc.com/)
- Grain-of-Salt Consulting
- Terje Gravvold
- Hart Computer (http://www.hart.co.jp/)
- Hosting Metro LLC (http://www.hostingmetro.com/)
- IDEAL Software GmbH (http://www.IdealSoftware.com/)
- Industry Standard Computers (http://www.ISCnetwork.com/)
- Invisik Corporation (http://www.invisik.com/)
- Craig Jackson
- Stuart Jones
- Jason Judge
- Keith (http://www.textpad.com/)
- Brad Koehn
- Logic Partners Inc. (http://www.logicpartners.com/)
- Mark Lotspaih (http://www.lotcom.org/)
- Michel Machado (http://oss.digirati.com.br/)
- Olivier Marechal
- Midcoast Internet Solutions
- Mimecast (http://www.mimecast.com/)
- Kazuhiro Miyaji
- Bozidar Mladenovic
- Paul Morgan
- Tomas Morkus
- Michael Nolan (http://www.michaelnolan.co.uk/)
- Oneworkspace.com (http://www.oneworkspace.com/)
- Origin Solutions (http://www.originsolutions.com.au/)
- outermedia GmbH (http://www.outermedia.de/)
- Alexander Panzhin
- Dan Pelleg
- Thodoris Pitikaris
- Paul Rantin
- Thomas J. Raef (http://www.ebasedsecurity.com)
- Luke Reeves (http://www.neuro-tech.net/)
- RHX (http://www.rhx.it/)
- Stefano Rizzetto
- Roaring Penguin Software Inc. (http://www.roaringpenguin.com/)
- Luke Rosenthal
- School of Engineering, University of Pennsylvania (http://www.seas.upenn. edu/)
- Tim Scoff
- Seattle Server (http://www.seattleserver.com/)
- Software Workshop Inc (http://www.softwareworkshop.com/)
- Solutions In A Box (http://www.siab.com.au/)
- Stephane Rault
- Fernando Augusto Medeiros Silva (http://www.linuxplace.com.br/)
- StarBand (http://www.starband.com/)
- Stroke of Color, Inc.
- Synchro Sistemas de Informacao (http://synchro.com.br/)
- Sahil Tandon
- Brad Tarver
- Per Reedtz Thomsen
- William Tisdale
- Up Time Technology (http://www.uptimetech.com/)
- Ulfi
- Jeremy Vanderburg (http://www.jeremytech.com/)
- Web.arbyte Online-Marketing (http://www.webarbyte.de/)
- Webzone Srl (http://www.webzone.it/)
- Markus Welsch (http://www.linux-corner.net/)
- Nicklaus Wicker
- David Williams (http://kayakero.net/)
- Glenn R Williams

#### **9.4 Graphics**

The authors of the nice ClamAV logo (look at the title page) and other graphics are Mia Kalenius and Sergei Pronin <sp\*finndesign.fi> from Finndesign http://www. finndesign.fi/

#### **9.5 OpenAntiVirus**

Our database includes the virus database (about 7000 signatures) from http://OpenAntiVirus.org

# **10 Authors**

- aCaB <acab\*clamav.net>, Italy Role: virus database maintainer, coder
- Boguslaw Brandys <bbrandys\*clamav.net>, Poland Role: Win32 development
- Mike Cathey <mike\*clamav.net>, USA Role: co-sysadmin
- Christoph Cordes <ccordes\*clamav.net>, Germany Role: virus database maintainer
- Diego d'Ambra <diego\*clamav.net>, Denmark Role: virus database maintainer
- Jason Englander <jason\*clamav.net>, USA Role: inactive
- Luca Gibelli <luca\*clamav.net>, Italy Role: sysadmin, mirror coordinator
- Nigel Horne <njh\*clamav.net>, United Kingdom Role: coder
- Arnaud Jacques <arnaud\*clamav.net>, France Role: virus database maintainer
- Tomasz Kojm <tkojm\*clamav.net>, Poland Role: project leader, coder, virus database maintainer
- Thomas Lamy <tlamy\*clamav.net>, Germany Role: random hacker
- Thomas Madsen <tmadsen\*clamav.net>, Denmark Role: virus submission management
- Denis De Messemacker <ddm\*clamav.net>, Belgium Role: inactive
- Tomasz Papszun <tomek\*clamav.net>, Poland Role: virus database maintainer
- Sven Strickroth <sven\*clamav.net>, Germany Role: virus database maintainer
- Trog <trog\*clamav.net>, United Kingdom Role: coder, virus database maintainer